#### IMPLEMENTACION DE UN PLC DIDACTICO PARA EL ÁREA DE ELECTRÓNICA DEL ITPBIU

CRISTIAN CAMILO HINCAPIE HOYOS

TECNOLÓGICO PASCUAL BRAVO INSTITUCIÓN UNIVERSITARIA TECNOLOGÍA ELECTRÓNICA MEDELLIN

2012

# IMPLEMENTACION DE UN PLC DIDÁCTICO PARA EL ÁREA DE ELECTRÓNICA DEL ITPBIU

# CRISTIAN CAMILO HINCAPIÉ HOYOS

Trabajo de grado presentado para optar al título de Tecnólogo en Electrónica

Asesor Jauder Alexander Ocampo Toro Ingeniero Químico

TECNOLÓGICO PASCUAL BRAVO INSTITUCIÓN UNIVERSITARIA TECNOLOGÍA ELECTRÓNICA MEDELLÍN 2012

# **CONTENIDO**

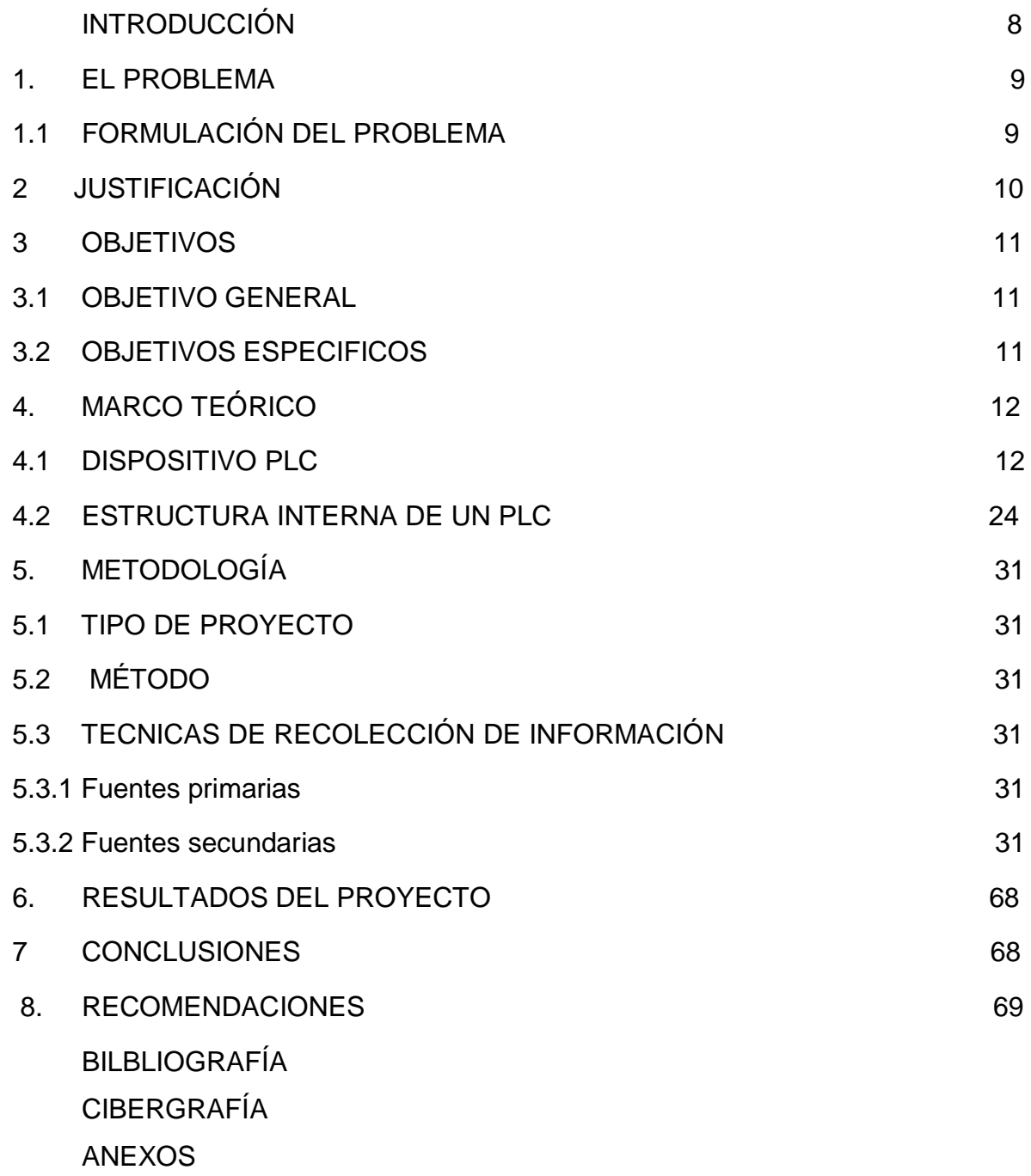

# **LISTA DE FIGURAS**

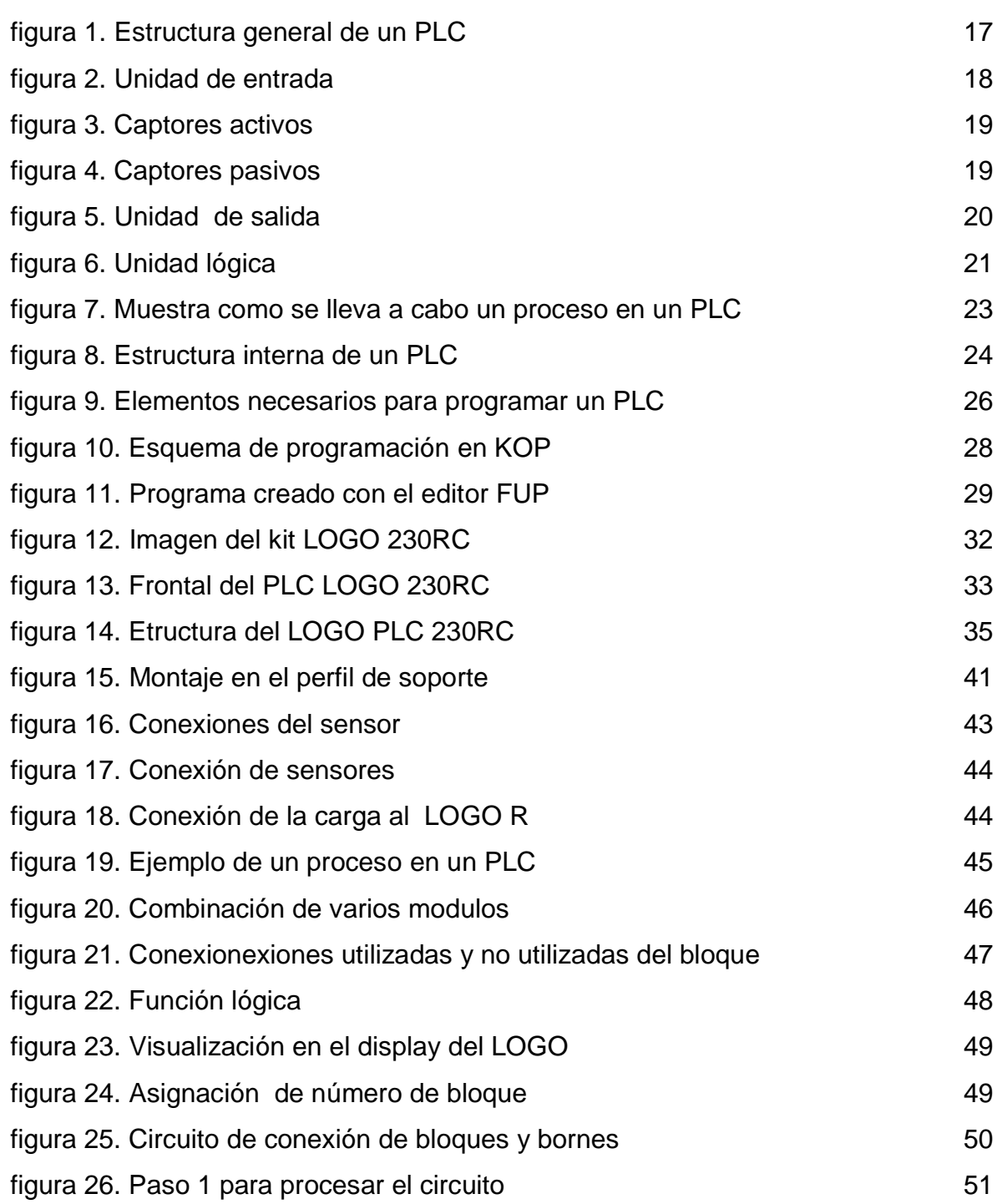

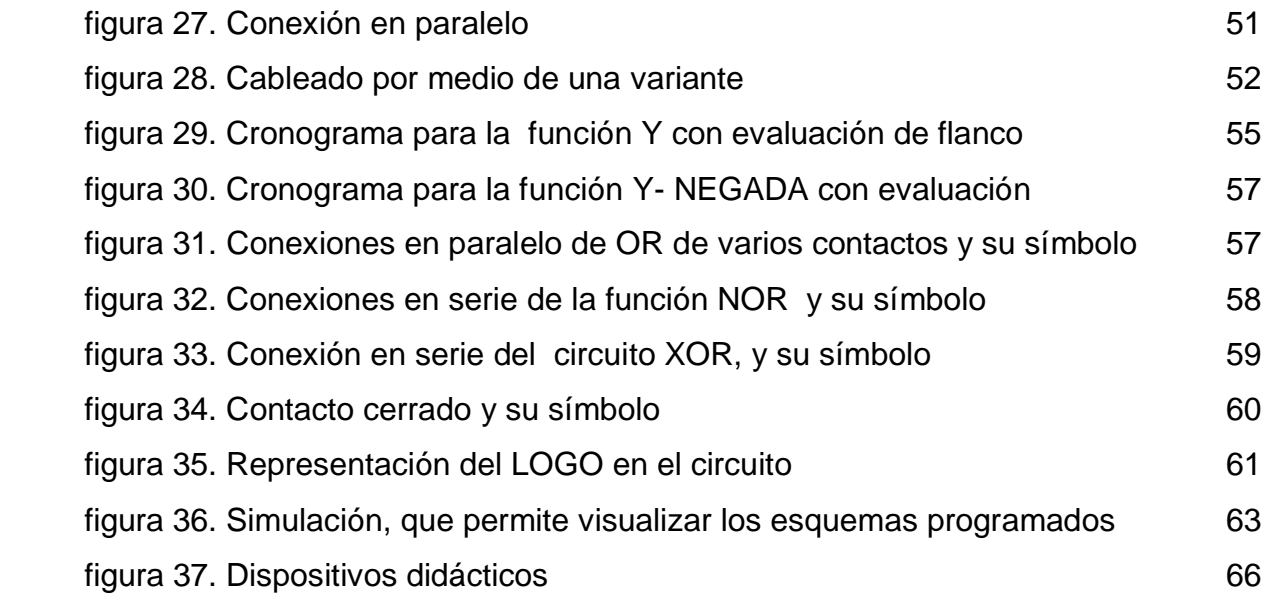

# **LISTA DE TABLAS**

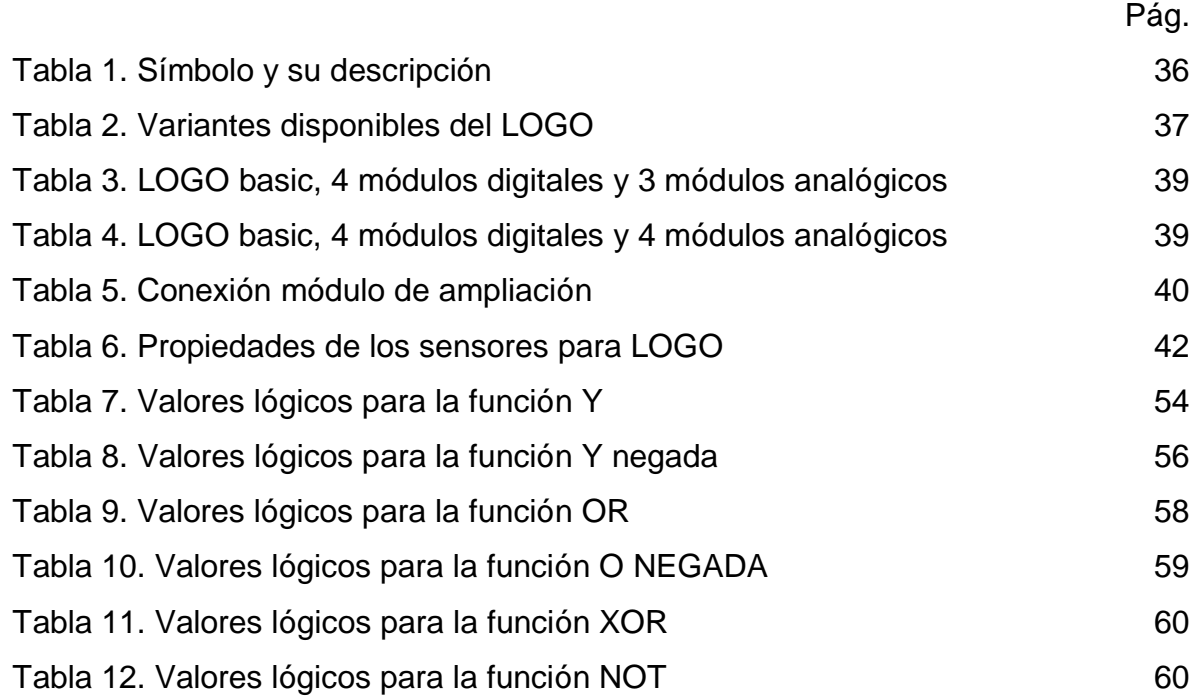

# **LISTA DE ANEXOS**

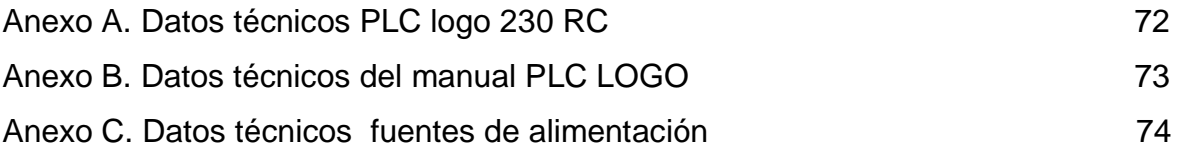

#### **INTRODUCCIÓN**

El mundo de la electrónica cuenta con infinidad de dispositivos utilizados en todos los campos como la medicina, la industria, el comercio, etc. Teniendo como propósito mejorar la calidad de un servicio, la rapidez de un proceso, la seguridad de un sitio, o simplemente el entretenimiento de las personas tratando de buscar en la actualidad facilitar al ser humano una vida más cómoda, con menos necesidad de desplazamientos es el caso de la domótica. Así también existen otros mecanismos autómatas que se incorporan en beneficio de la informática industrial, entre los cuales se encuentra el programador lógico controlable o más conocido por sus siglas como **PLC**. Este dispositivo es utilizado en la industria para controlar procesos secuenciales, funciones de programación, introducir, crear y modificar las aplicaciones de programas, permitiendo que los equipos funcionen casi o totalmente computarizados para alcanzar un mayor y mejor desempeño.

Se apunta como importante que todos estos dispositivos son lo suficientemente especializados y confiables para el manejo de cualquier proceso industrial. Todo este tema de tan suma importancia tiene que estar articulado totalmente con las instituciones educativas, tecnológicos y/o universidades. Para este proyecto se considero realizar un PLC didáctico que cumpla con las expectativas, o al menos que inquiete al estudiante, para su formación como profesional tratando de darle un nuevo enfoque a la pedagogía actual. Los controladores lógicos programables existentes en el mercado son costosos y complicados de manejar, es por esto que se opta por diseñarlo de forma didáctica para ponerlo a disposición de la institución tecnológica y sus estudiantes, además por su característica de ser pedagógico cumplen con especificaciones particulares, y se puede comprender temas complejos exponiendo una gran ilustración didáctica.

8

#### **1. EL PROBLEMA**

En la actualidad algunas instituciones universitarias estatales cuentan con pocos elementos didácticos, por falta de recursos o tal vez no se considera una prioridad dotar los laboratorios de electrónica de elementos que suministren a los estudiantes los conocimientos teórico-práctico esperados en el programa académico. Con este proyecto se quiere implementar un prototipo de un **controlador lógico programable didáctico** para el área tecnológica de electrónica de la institución Universitaria Pascual Bravo. Si no se dispusiera de este elemento seguiría el mismo problema educativo en la institución, utilizando los mismos dispositivos que en otrora sirvieron, y seguir brindando una educación mediocre. Este tema se hace más perceptible cada día, y las insuficiencias planteadas por los estudiantes de la tecnología los cuales han manifestado estas carencias, aun sabiendo que muchas organizaciones e instituciones privadas han implementado diferentes tecnologías, mejorando la calidad de la educación.

En el caso particular de Pascual Bravo, se hace visible la necesidad de adquirir, diseñar o patrocinar proyectos viables de elementos tecnológicos y electrónicos que aporten cada día al mejoramiento del área de electrónica de la institución; teniendo como punto de partida una importante definición de didáctico: "Es la disciplina científico-pedagógica que tiene como objeto de estudio los procesos y elementos existentes en la enseñanza y el aprendizaje."

#### **1.1 FORMULACIÓN DEL PROBLEMA**

¿Con el diseño y construcción de un PLC didáctico se podrá facilitar la comprensión pedagógica a los estudiantes de electrónica de la Institución Universitaria Pascual Bravo enlazando la teoría con la práctica?

9

#### **2. JUSTIFICACIÓN.**

En los años 90 la gran potencia de los PC empezaba a remplazar algunas aplicaciones del PLC, se pensaba que en un futuro no muy lejano el PLC desaparecería debido a las múltiples posibilidades que proporcionaba el PC, pero debido al gran desarrollo de la electrónica, hoy día existen gran variedad de autómatas que van desde micro autómatas y nano autómatas que se utilizan en domótica, control de iluminación, control de riego, apertura de puertas, etc.

Lo importante de este proyecto y su característica principal es ser didáctico, permitiendo capacitar a los estudiantes con la realización de múltiples prácticas, ilustraciones en la operación, programación, manipulación y detección de fallas en el modulo PLC didáctico montado de forma práctica utilizando el PLC RC 230 de siemens que servirá como modelo para la realización del modulo. Los estudiantes utilizaran los conocimientos adquiridos para poner en práctica aplicaciones industriales y domesticas controladas por PLC, empleando el simulador de procesos mecánicos, para simular la operación de procesos industriales típicos por medio del sistema didáctico en controles.

Al realizar este proyecto de forma didáctica, se tiene en cuenta el valor agregado del diseño y edición del manual de instrucciones para mayor comprensión de su funcionamiento, cuidados y mantenimiento.

Por la composición del proyecto, el problema se observa además como una oportunidad que va a entrar a satisfacer las inquietudes de los estudiantes y resolver dudas interactuando en forma real con el dispositivo totalmente manifiesto y directo.

# **3. OBJETIVOS.**

#### **3.1 OBJETIVO GENERAL.**

Implementar un controlador lógico programable didáctico para el laboratorio de electrónica de la Institución Universitaria Pascual Bravo.

#### **3.2 OBJETIVOS ESPECIFICOS.**

Proporcionar herramientas a los nuevos estudiantes de electrónica para el conocimiento del PLC.

Permitir que los estudiantes interactúen con el PLC de una forma didáctica donde se haga más comprensible el aprendizaje.

Contribuir en la parte pedagógica con este dispositivo electrónico para mejorar la calidad del estudiante.

## **4. MARCO TEÓRICO.**

#### **4.1. DISPOSITIVO PLC**

Desde los comienzos de la industrialización, el hombre ha buscado las formas y procedimientos para que los trabajos se realizaran de una forma más fácil para las empresas y operadores, luego de varios años de investigación y desarrollo aparecen los autómatas programables o PLC en los Estados Unidos de América en los años 1969 – 70, y más particularmente en el sector de la industria del automóvil, fueron empleados en Europa alrededor de dos años más tarde. Su fecha de creación coincide, con el comienzo de la era del microprocesador y con la generación de la lógica cableada modular.

En los años 60 cuando las industrias buscaban en las nuevas tecnologías una solución más eficiente a los procesos y remplazar los sistemas de control basados en circuitos eléctricos con relés, interruptores y otros componentes comúnmente utilizados para el control de los sistemas de [lógica combinacional.](http://es.wikipedia.org/wiki/L%C3%B3gica_combinacional)

Un mecanismo que ha sido clave en dicho proceso es el autómata programable o PLC; este dispositivo consigue entre otras muchas cosas que ciertas tareas se hagan de forma más rápida y evita que el hombre aparezca involucrado en trabajos peligrosos para él y su entorno. El autómata es la primera máquina con lenguaje, es decir, un calculador lógico cuyo juego de instrucciones se orienta hacia los sistemas de evolución secuencial.

Se puede pensar en un PLC es como un pequeño computador industrial que ha sido altamente especializado para prestar la máxima confianza y máximo rendimiento en un ambiente industrial.

En su esencia, un PLC mira sensores digitales y analógicos y switches (entradas), lee su programa de control, hace cálculos matemáticos y como resultado controla diferentes tipos de hardware (salidas) tales como válvulas, luces, relés, servomotores, etc. En un marco de tiempo de milisegundos. Los PLC se utilizan para realizar automatismos; son dispositivos electrónicos que reproducen programas informáticos, que permiten controlar procesos estos continúan evolucionando a medida que las nuevas tecnologías se añaden a sus capacidades. El PLC se inició como un reemplazo para los bancos de relevos. Poco a poco, las matemáticas y la manipulación de funciones lógicas se añadieron. Hoy en día son los cerebros de la inmensa mayoría de la automatización, procesos y máquinas especiales en la industria. Los PLCs incorporan ahora más pequeños tamaños, más velocidad de las CPU y redes y tecnologías de comunicación diferentes.

Hoy día la principal característica del PLC es su robustez y facilidad de conexión en el proceso, marcando la tendencia de dotarlo de funciones especificas, de control y de canal de comunicaciones para que puedan conectarse entre sí y con ordenadores en red.

Mientras los PLCs son muy buenos con el control rápido de información, no comparten los datos y las señales con facilidad. Comúnmente los PLCs intercambian información con paquetes de software en el nivel de planta como interfaces maquina operador (HMI) o Control de Supervisión y Adquisición de Datos (SCADA). Todo intercambio de datos con el nivel de negocios de la empresa (servicios de información, programación, sistemas de contabilidad y análisis) tiene que ser recogido, convertido y transmitido a través de un paquete SCADA.

Típicamente en la mayoría de PLCs, las redes de comunicación son exclusivas de la marca y con velocidad limitada. Con la aceptación de Ethernet, las velocidad es de comunicación de la red han aumentado, pero todavía a veces usan protocolos de propiedad de cada marca.

Para que un PLC logre cumplir con su función de controlar, es necesario programarlo con cierta información acerca de los procesos que se quiere secuenciar, esta información es recibida por captadores, que gracias al programa lógico interno, logran implementarla a través de los accionadores de la instalación. Es decir, a través de los dispositivos de entradas, formados por los sensores (transductores de entradas) se logran captar los estímulos del exterior que son procesados por la lógica digital programada para tal secuencia de proceso, que a su vez envía respuestas a través de los dispositivos de salidas (transductores de salidas, llamados actuadores).

EL PLC es comúnmente utilizado en maquinarias industriales de fabricación de plástico, en máquinas de embalajes, en automóviles, entre otras; en fin, son posibles de encontrar en todas aquellas maquinarias que necesitan controlar procesos secuenciales, así como también, en aquellas que realizan maniobras de instalación, señalización y control.

Dentro de las funciones que un PLC puede cumplir se encuentran operaciones como las de detección y de mando, en las que se elaboran y envían datos de acción a los preaccionadores y accionadores. Además cumplen la importante función de programación, pudiendo introducir, crear y modificar las aplicaciones del programa.

Entre otras funciones importantes de un PLC se encuentran: Recoger datos de las fuentes de entrada a través de las fuentes digitales y analógicas, luego para la detención se realiza la lectura de la señal de los captores distribuidos por el sistema de fabricación.

El mando consiste en elaborar y enviar las acciones al sistema mediante los accionadores y preaccionadores.

Existe un diálogo hombre máquina para Mantener un la comunicación con los operarios de producción, obedeciendo sus consignas e informando del estado del proceso.

La programación sirve Para introducir, elaborar y cambiar el programa de aplicación del autómata, el dialogo de programación debe permitir modificar el programa incluso con el autómata controlando la máquina.

Los módulos de entrada salida no tienen porqué estar en el armario del autómata, pueden estar distribuidos por la instalación, se comunican con la unidad central del autómata mediante un cable de red.

Mediante un solo cable de comunicación se pueden conectar al bus captadores y accionadores, reemplazando al cableado tradicional, el autómata consulta cíclicamente el estado de los captadores y actualiza el estado de los accionadores.

Además se puede Tomar decisiones en base a criterios programados, almacenando datos en la memoria, generar ciclos de tiempo, realizar cálculos matemáticos también actúa sobre los dispositivos externos mediante las salidas analógicas y digitales, mantiene Comunicación con otros sistemas externos.

15

En cada ciclo del programa, el PLC efectúa un chequeo del funcionamiento del sistema reportando el resultado en la memoria, que puede ser comprobada por el programa del usuario.

El PLC puede controlar el estado de las Inicializaciones de los elementos del sistema: cada inicio de un microprocesador también se comunica a la memoria del PLC, guarda los estados de las entradas y salidas en memoria y se le puede indicar al PLC el estado que se desea que presenten las salidas o las variables internas, en el caso de que se produzca un fallo o una falta de energía en el equipo. Esta funcionalidad es esencial cuando se quieren proteger los datos de salida del proceso.

Gracias a la utilización de microprocesadores, se puede expandir los sistemas PLC usando módulos de expansión, en función de lo que requiera el crecimiento del sistema, puede expandirse a través de entradas y salidas digitales, análogas, etc., así como también con unidades remotas y de comunicación.

Los componentes básicos de un PLC es una estructura básica con dos o más planos de [puertas lógicas,](http://es.wikipedia.org/wiki/Puerta_l%C3%B3gica) normalmente [AND](http://es.wikipedia.org/wiki/Puerta_AND) y [OR,](http://es.wikipedia.org/wiki/Puerta_OR) que el programador debe conectar de forma adecuada para que hagan la función lógica requerida, suelen programarse con lenguaje en escalera ó también con bloques de funciones, para aplicaciones de mayor capacidad son sustituidos por [FPGA.](http://es.wikipedia.org/wiki/Field_Programmable_Gate_Array)

Los PLC actuales pueden comunicarse con otros controladores y [computadoras](http://es.wikipedia.org/wiki/Computadora) en [redes de área local,](http://es.wikipedia.org/wiki/Red_de_%C3%A1rea_local) y son una parte fundamental de los modernos sistemas de control distribuido.

16

**Figura 1**. Estructura general de un PLC

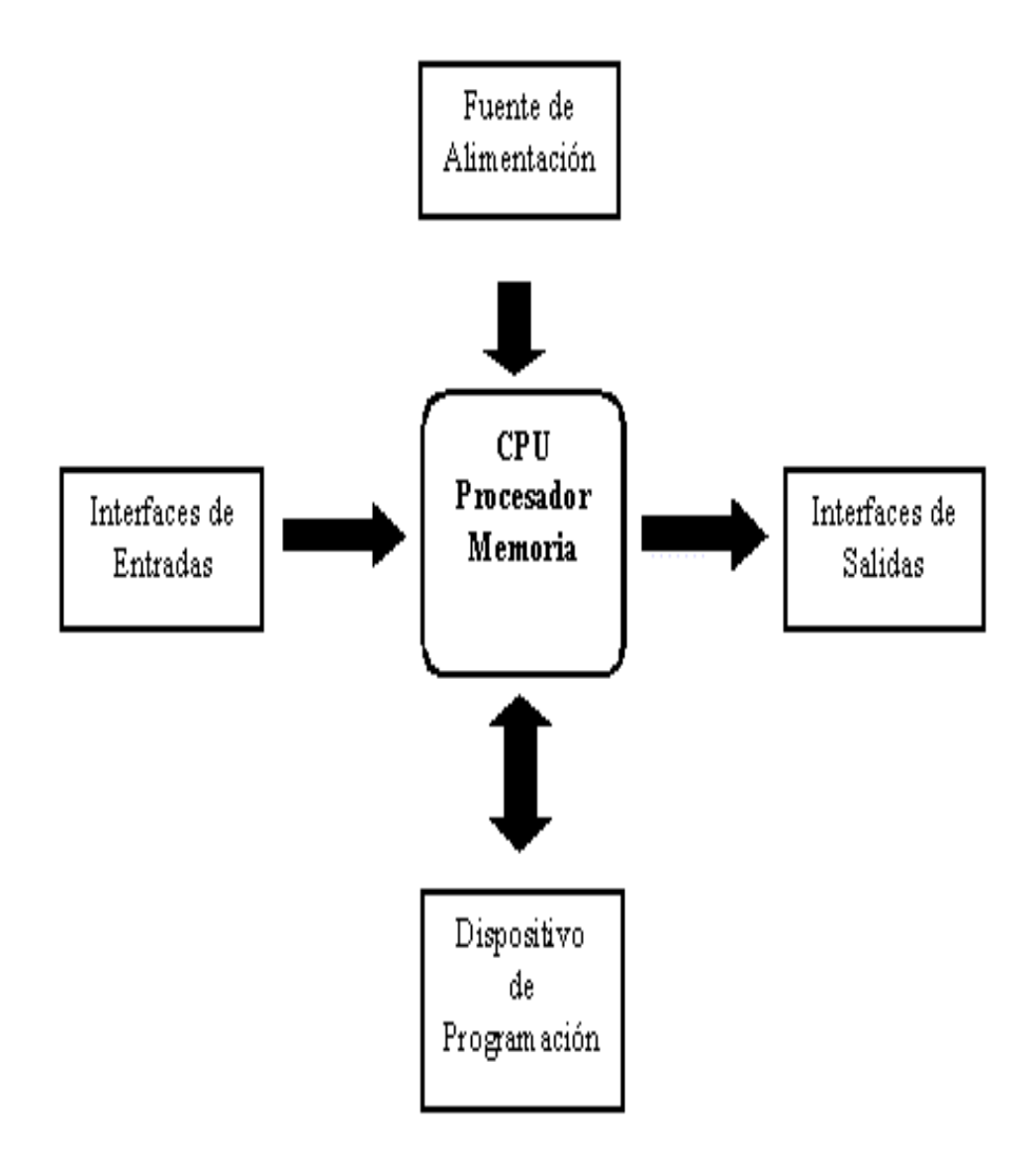

Un controlador lógico programable se encuentra compuesto por 4 unidades funcionales:

La unidad de entrada proporciona el aislamiento eléctrico necesario del entorno y adecua el voltaje de las señales eléctricas que recibe el PLC que provienen de los interruptores de los contactos. Las señales se ajustan a los niveles de voltaje que marca la Unidad Lógica, a este módulo se unen eléctricamente los captadores (interruptores, finales de carrera, pulsadores), la información recibida en el, es enviada a la CPU para ser procesada de acuerdo a la programación residente.

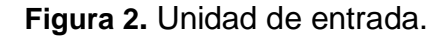

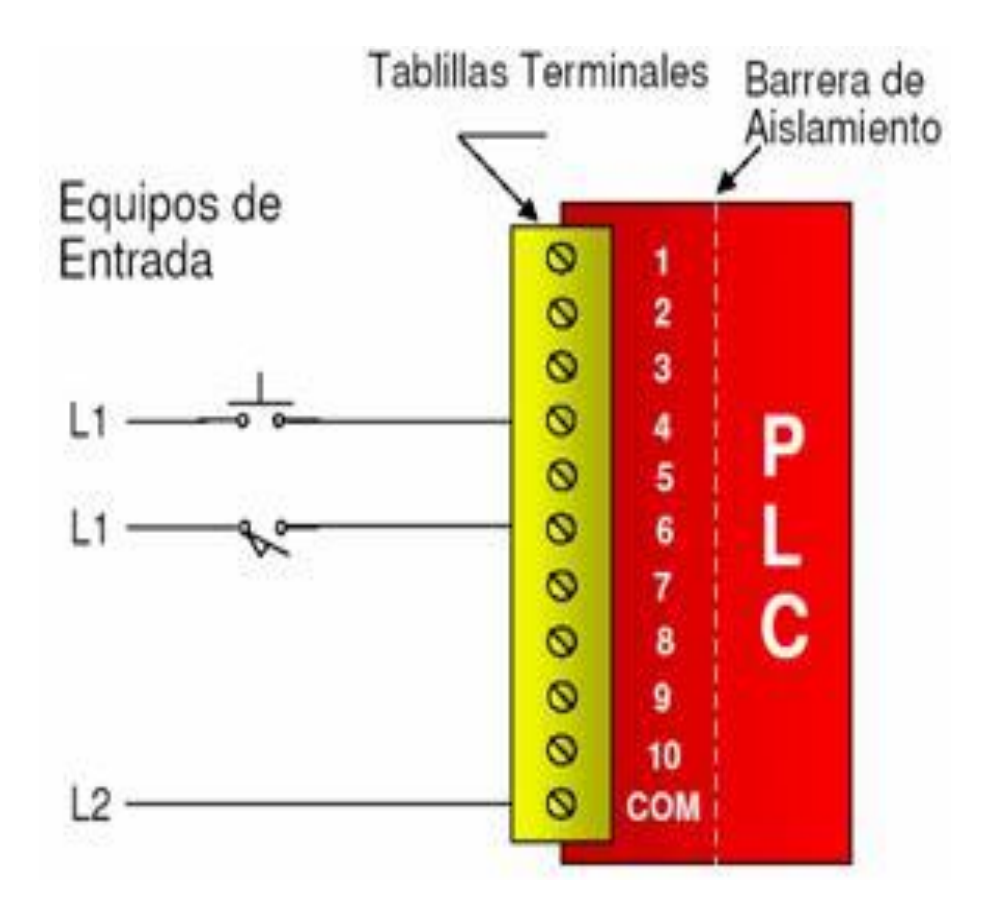

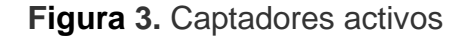

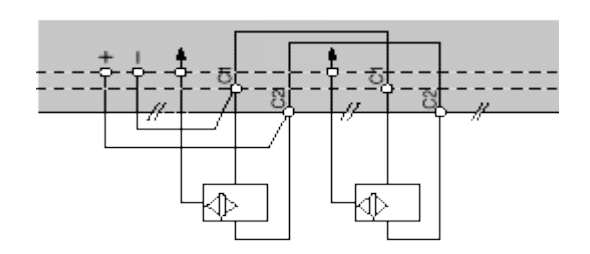

**Figura 4.** Captadores pasivos.

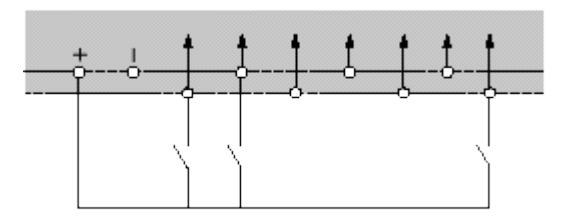

Se pueden diferenciar dos tipos de captadores que se pueden conectar al módulo de entradas: los pasivos y los activos.

Los captadores activos son dispositivos electrónicos que necesitan de la alimentación por una tensión para variar su estado lógico, este es el caso de los diferentes tipos de detectores (Inductivos, capacitivos, fotoeléctricos). (Ver figura 3). Muchos de estos aparatos pueden ser alimentados por la propia fuente de alimentación del autómata.

Los captadores pasivos son aquellos que cambian su estado lógico, activado - no activado, por medio de una acción mecánica, ejemplo de ellos son los Interruptores, pulsadores, finales de carrera, etc. (Ver figura 4)

Todos los que conocen los circuitos de automatismos industriales realizados con contactores, saben que se pueden utilizar, como captadores, contactos eléctricamente abiertos o eléctricamente cerrados dependiendo de su función en el circuito.

La unidad de salida acepta las señales lógicas provenientes de la unidad lógica y proporciona el aislamiento eléctrico a los interruptores de contactos que se conectan con el entorno.

Las unidades de entrada / salida del PLC son funcionalmente iguales a los bancos de relés, que se empleaban en los antiguos controladores lógicos de tipo tambor. La diferencia radica en que las unidades de entrada / salida de los PLC son de estado sólido, la eliminación de contactos mecánicos se traduce en una mayor velocidad de operación y mayor tiempo entre averías (MTBF).

**Figura 5.** Unidad de salida

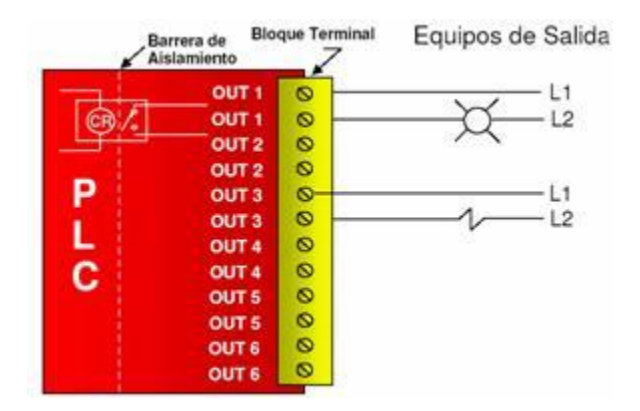

El corazón de un PLC es la unidad lógica, la cual se basa en un microprocesador, ejecuta las instrucciones programadas en la memoria, para desarrollar los esquemas de control lógico que se han diseñado previamente, algunos equipos antiguos contienen en la unidad lógica elementos discretos, como por ejemplo: Compuertas NAND, NOR, flipflop, contadores, etc, este tipo de controladores son

de HARDWARE (físicos)**,** mientras que aquellos que utilizan memorias se llaman de SOFTWARE (lógicos)*.*

# **Figura 6.** Unidad lógica

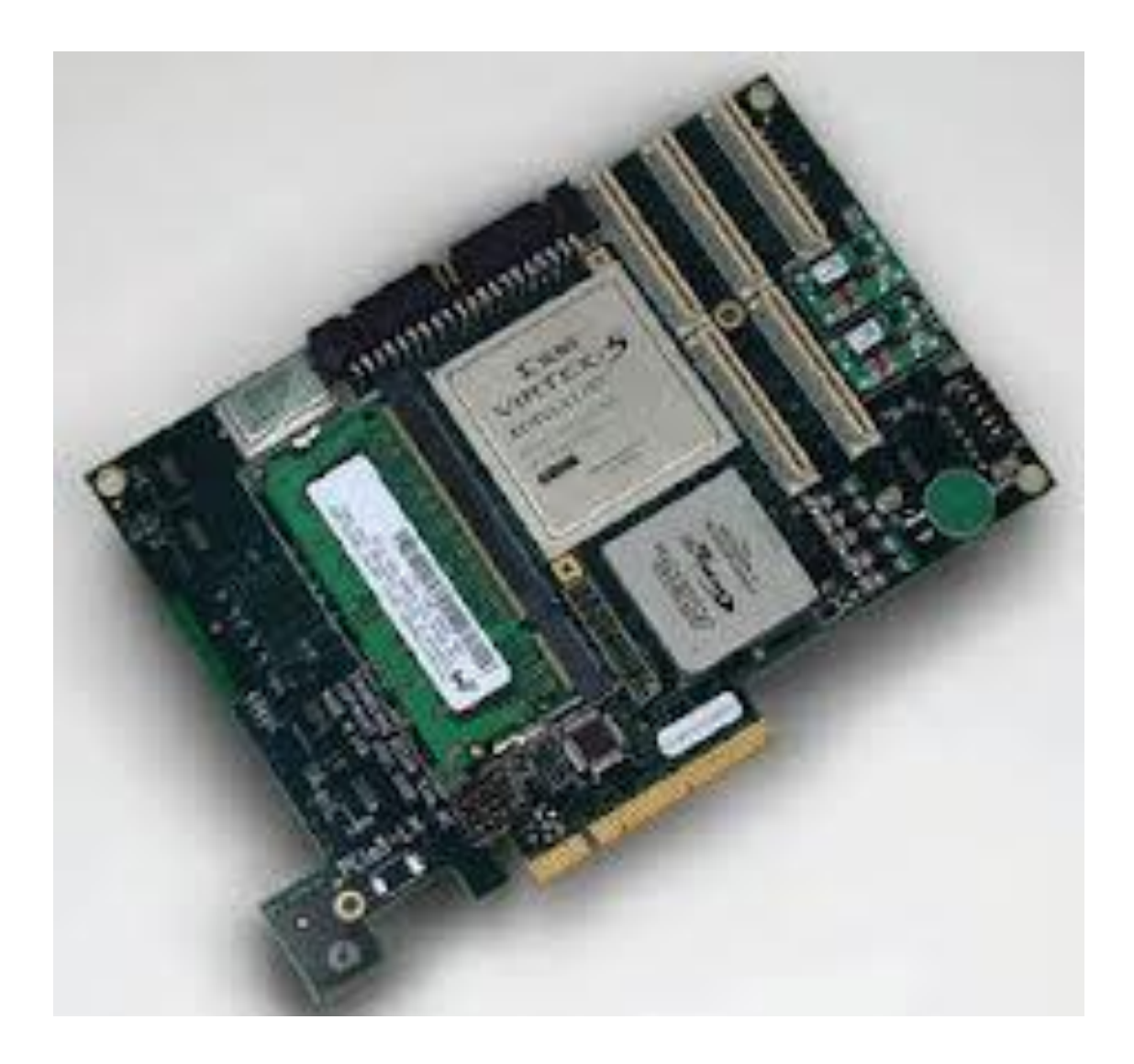

Desde que se iniciaron los estudios para la creación de los PLC existen miles de diseños y marcas en el mercado los cuales se pueden clasificar de acuerdo a las características particulares. Entre otros se puede señalar algunas de mayor relevancia.

PLC nano, generalmente es de tipo compacto (es decir, que integra la fuente de alimentación, la CPU y las entradas y salidas) que puede manejar un conjunto reducido de entradas y salidas, generalmente en un número inferior a 100, este PLC permite manejar entradas y salidas digitales y algunos módulos especiales.

El PLC compacto tienen incorporada la fuente de alimentación, su CPU y los módulos de entrada y salida en un solo módulo principal y permiten manejar desde unas pocas entradas y salidas hasta varios cientos (alrededor de 500 entradas y salidas), su tamaño es superior a los PLC tipo Nano y soportan una gran variedad de módulos especiales, tales como:

- Entradas y salidas análogas
- Módulos contadores rápidos
- Módulos de comunicaciones
- Interfaces de operador
- Expansiones de entrada y salida

PLC modular, se compone de un conjunto de elementos que conforman el controlador final, estos son: el Rack, la fuente de alimentación, la CPU, los módulos de entrada y salida.

Características más relevantes de un PLC, sus partes, su funcionamiento y los requerimientos necesarios para su funcionamiento, así como los lenguajes de programación utilizados. Retomando un PLC consiste en módulos de entradas, una CPU o procesador y módulos de salidas.

Una entrada acepta una gran variedad de señales analógicas o digitales de diversos dispositivos como sensores, pulsadores entre otros, y los convierte en una señal lógica que puede usar la CPU, la cual toma las decisiones y ejecuta las instrucciones de control basadas en las instrucciones de control de la CPU en una señal digital o analógica que se puede usar para controlar diversos dispositivos como contactores y muchos actuadores más. Estas instrucciones especifican lo que debe hacer el PLC según una entrada especifica.

**Figura. 7** muestra como se lleva a cabo un proceso en un PLC.

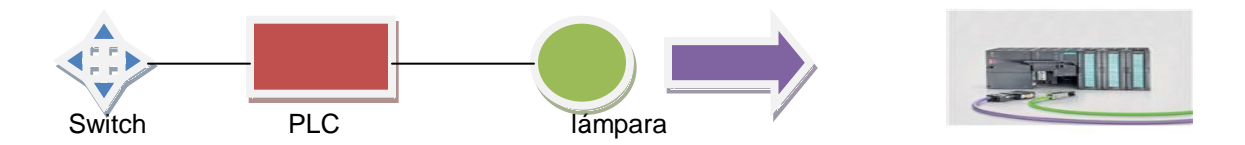

El PLC lee el estado de las entradas (swicht), el programa almacenado en el PLC utiliza las entradas para evaluar la lógica, durante la ejecución del programa, el PLC actualiza los datos, el PLC escribe los datos en las salidas y enciende o apaga la lámpara según el análisis efectuado.

## **4.2 ESTRUCTURA INTERNA DE UN PLC.**

Los PLC cuentan con elementos internos como: procesador o CPU, memorias internas, memorias de programas, interfaces de entrada y salida, buses de direccionamiento y de datos, puertos y fuente.

**Figura 8.** Estructura interna de un PLC.

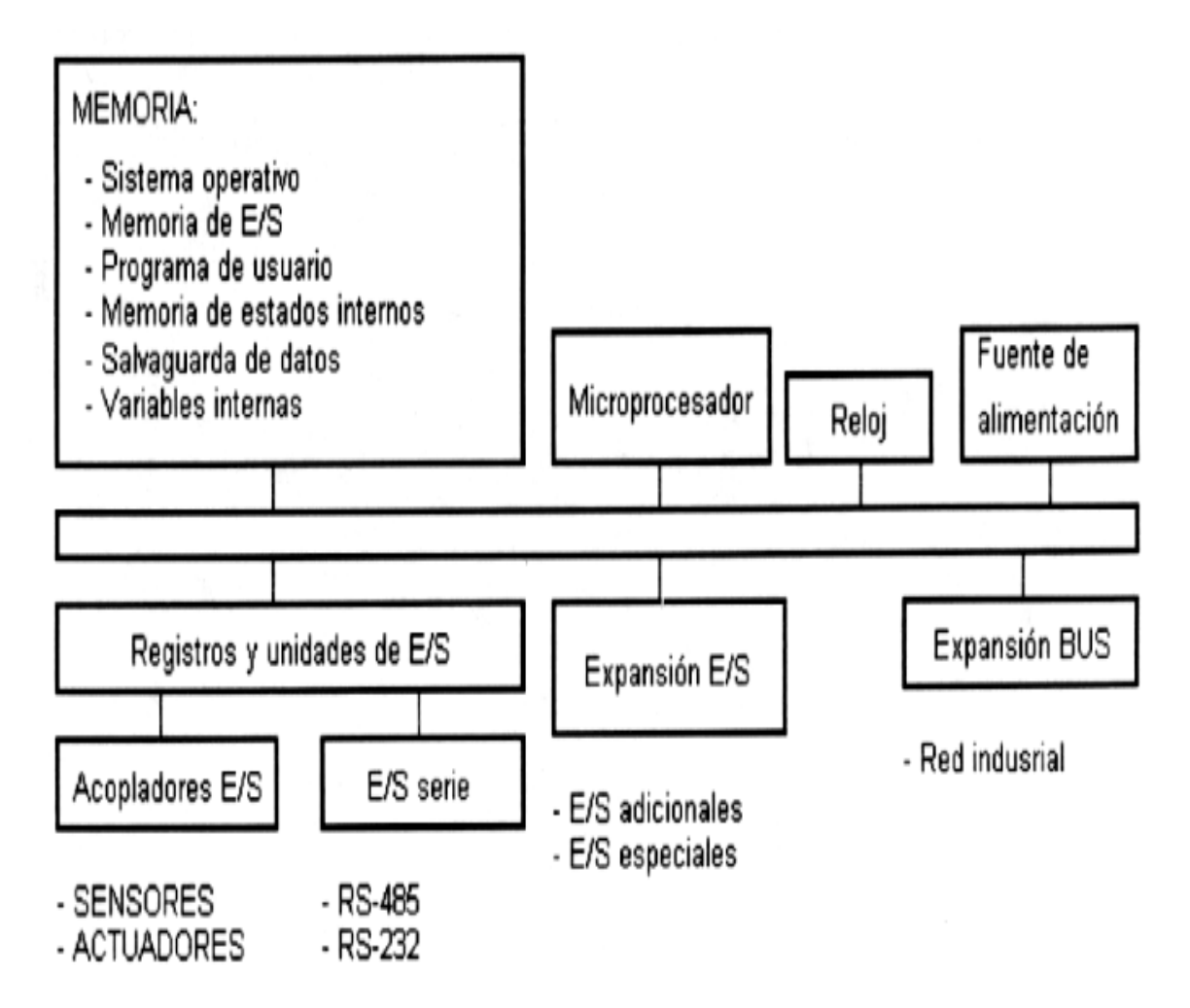

El CPU realiza operaciones de tiempo (ya sea trabajando con retardos o temporizando), de secuencia, de combinación, de auto mantenimiento y retención, las interfaces de entrada y salida que establecen la comunicación entre la CPU y el proceso, realizan las siguientes funciones: filtrado, adaptación y codificación de las señales de entrada, decodificación y amplificación de las señales de salida que se han generado durante la ejecución del programa.

La memoria permite el almacenamiento de datos del programa (RAM), el sistema operativo (ROM), el programa de usuario (ROM no volátil o EEPROM), configuración de PLC (ROM o RAM no volátil para parámetros configurables), rutinas de arranque (ROM) y rutinas de chequeo (ROM).

El programador es el dispositivo mediante el cual es posible introducir al PLC el programa previamente ya elaborado con el fin de controlar el proceso o los procesos elegidos. Principalmente con un display, un teclado con comandos lógicos y de servicio.

Los periféricos en un PLC son empleados para hacer una supervisión del proceso, ninguna de estos, forma parte del circuito interno del PLC; algunos de estos son: monitor, impresora, unidad de disco, leds, teclados; etc.

Para una correcta y eficaz programación del PLC se debe contar con una computadora, de un software especial que depende de la marca y del modelo de cada PLC o en su defecto de una programadora manual, la cual es similar a una calculadora. También se requiere que estos elementos estén conectados físicamente a través de un cable (PPI) que se conectan a los puertos de comunicaciones de cada elemento.

25

**Figura 9.** Elementos necesarios para programar un PLC.

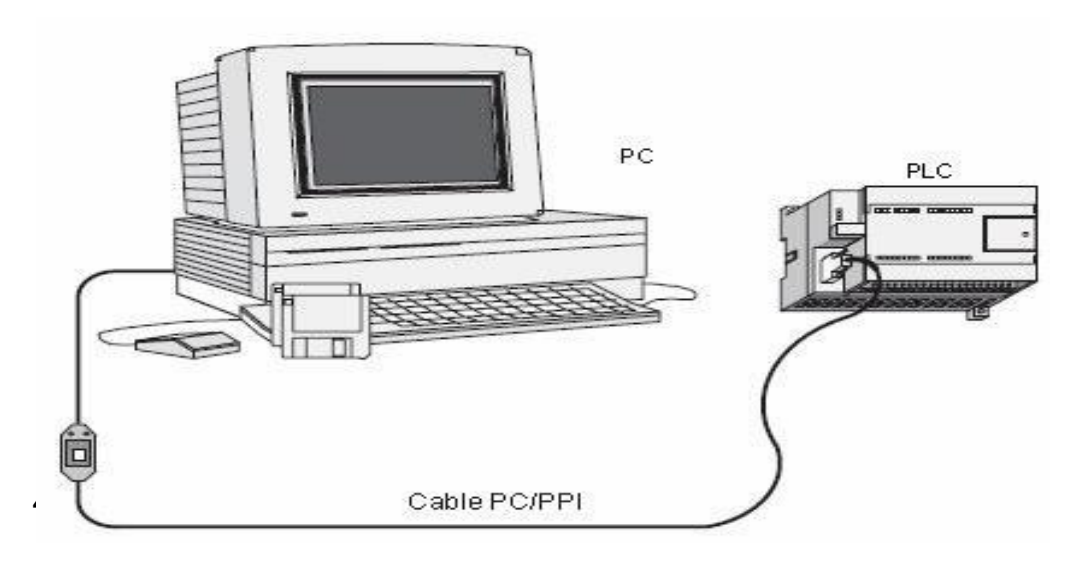

Los lenguajes empleados en la programación de los PLC son distintos y variados; luego, la norma IEC 1131 los estableció en cinco lenguajes específicos, los cuales son:

- Diagrama de funciones secuénciales (FBD).
- Diagrama de bloques.
- Diagramas de escalera (LD).
- Lenguajes estructurados.
- Lista de instrucciones.

Siendo dentro de estos las más comunes y utilizadas actualmente en el laboratorio, estas denominaciones sólo aplican para PLC de Siemens.

- AWL (Lista de instrucciones). Similar a Assembler
- KOP (Esquema de contactos). Editor LD (Diagrama de escalera)
- FUP (Diagrama de funciones) Editor FBD (Diagrama de bloques funcionales).

El editor AWL (Lista de instrucciones) permite crear programas de control introduciendo la nemotécnica de las operaciones. Por lo general, el editor AWL se adecua especialmente para los programadores expertos ya familiarizados con los sistemas de automatización y con la programación lógica. El editor AWL también permite crear ciertos programas que, de otra forma, no se podrían programar con los editores KOP ni FUP, ello se debe a que AWL es el lenguaje nativo de la CPU, a diferencia de los editores gráficos en los que son aplicables ciertas restricciones para poder dibujar los diagramas correctamente.

El editor KOP (Esquema de contactos) permite crear programas con componentes similares a los elementos de un esquema de circuitos, es probablemente el lenguaje predilecto de numerosos programadores y encargados del mantenimiento de sistemas de automatización, básicamente, los programas KOP hacen que la CPU emule la circulación de corriente eléctrica desde una fuente de alimentación, a través de una serie de condiciones lógicas de entrada que, a su vez, habilitan condiciones lógicas de salida, por lo general, la lógica se divide en unidades pequeñas y de fácil comprensión llamadas "segmentos" o "networks". El programa se ejecuta segmento por segmento, de izquierda a derecha y luego de arriba abajo. Tras alcanzar la CPU el final del programa, comienza nuevamente en la primera operación del mismo.

**Figura 10.** Esquema de programación en KOP.

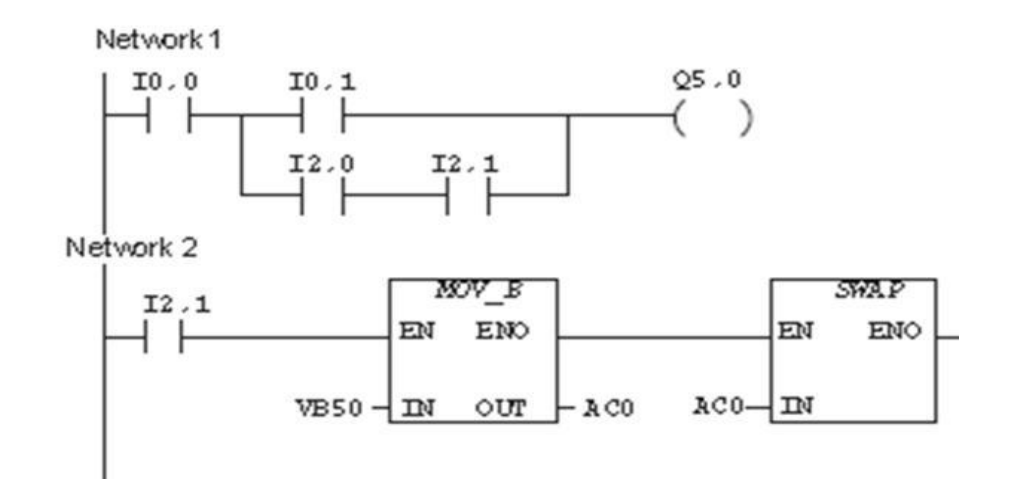

Las operaciones se representan mediante símbolos gráficos que incluyen tres formas básicas, se pueden conectar en serie incluso varias operaciones de cuadros.

**Contactos:** representan condiciones lógicas de "entrada" tales como interruptores, botones, condiciones internas, etc.

**Bobinas:** representan condiciones lógicas de "salida" tales como lámparas, contactores, relés interpuestos, condiciones internas de salida, etc.

**Cuadros:** representan operaciones adicionales tales como temporizadores, contadores u operaciones aritméticas.

El editor FUP (Diagrama de funciones) permite visualizar las operaciones en forma de cuadros lógicos similares a los circuitos de puertas lógicas, no existen contactos ni bobinas como en el editor KOP, pero sí hay operaciones equivalentes que se representan en forma de cuadros, la lógica del programa se deriva de las conexiones entre dichas operaciones de cuadro.

**Figura 11.** Programa creado con el editor FUP.

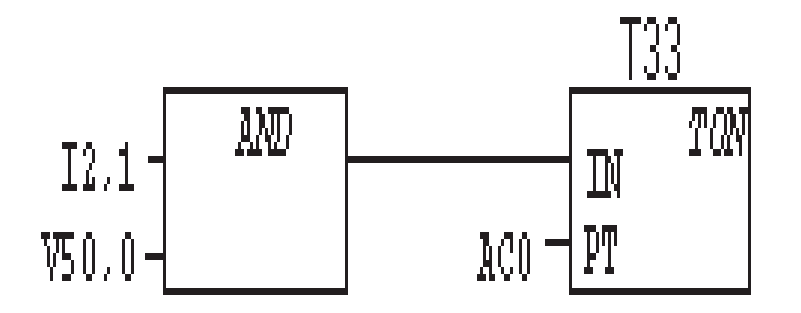

Las ventajas de los PLC es el Menor tiempo empleado en la elaboración de proyectos debido a que: no es necesario dibujar el esquema de contactos, no es necesario simplificar las ecuaciones lógicas ya que, por lo general, la capacidad de almacenamiento del módulo de memoria es lo suficientemente grande como para almacenarlas.

La lista de materiales a emplear es más reducida y, al elaborar el presupuesto correspondiente, se elimina parte del problema que supone el contar con diferentes proveedores, distintos plazos de entrega, etc.

Posibilidad de introducir modificaciones sin cambiar el cableado y añadir aparatos, con un Mínimo espacio de ocupación.

Menor coste de mano de obra de la instalación.

Economía de mantenimiento. Además de aumentar la fiabilidad del sistema, al eliminar contactos móviles, los mismos autómatas pueden detectar e indicar posibles averías.

Menor tiempo para la puesta en funcionamiento del proceso al quedar reducido el tiempo de cableado.

Si por alguna razón la maquina queda fuera de servicio, el autómata sigue siendo útil para controlar otra máquina o sistema de producción.

Desventajas del PLC son las siguientes:

Hace falta un programador, lo que exige la preparación de los técnicos en su etapa de formación.

La inversión inicial es mayor que en el caso de los relés, aunque ello es relativo en función del proceso que se desea controlar.

Dado que el PLC cubre de forma correcta un amplio espectro de necesidades, desde los sistemas lógicos cableados hasta el microprocesador, el diseñador debe conocer a fondo las prestaciones y limitaciones del PLC.

Aunque el costo inicial debe ser tenido en cuenta a la hora de tomar la decisión por uno u otro sistema, conviene analizar todos los demás factores para asegurar una decisión acertada.

# **5. METODOLOGÍA.**

# **5.1 TIPO DE PROYECTO.**

El proyecto será el diseño y montaje de un PLC didáctico, que se incluirá dentro de los elementos pedagógicos del laboratorio de electrónica de la Institución Universitaria Pascual Bravo.

## **5.2 MÉTODO.**

Observación directa individual y estructurada, ya que se interactúa directamente con el mecanismo de investigación, se realiza individualmente por lo que la hace una sola persona y estructurada porque se hace con la ayuda de elementos técnicos como imágenes, planos, fichas, etc y analítico porque se descomponen las partes que integran el aparato, para conocer más a fondo toda su estructura y funcionamiento.

# **5.3 TÉCNICAS DE RECOLECCIÓN DE INFORMACIÓN**

**5.3.1** Fuentes primarias: para una mayor fundamentación y mejor comprensión del proyecto se realizaron conversaciones con compañeros de la tecnología, docentes y compañeros de trabajo con conocimiento del dispositivo.

**5.3.2** Fuentes secundarias: para complementar la investigación se utilizo libros, internet, trabajos de grado, videos y documentos.

## **6. RESULTADOS DEL PROYECTO**

Luego de consultar sobre varios modelos de dispositivos PLC para la realización del proyecto, se opto por escoger como modelo el PLC LOGO 230 RC de Siemens por la facilidad de su consecución en el mercado, su campo de aplicación, su versatilidad en diversos sistemas de automatización que se pueden utilizar en diversas tareas y su simplicidad para el manejo. A continuación se ilustrara y se dará a conocer el PLC LOGO Siemens 230 RC de forma general.

Se procede al montaje en el tablero, continua con el cableado, luego la programación y parametrizacion, en forma ordenada llevando a cabo cada uno de los pasos como lo indica el manual, se utiliza la guía del fabricante para una mejor comprensión, exactitud y rapidez en el montaje, luego las pruebas de funcionamiento y por último los ajustes necesarios para un óptimo funcionamiento.

**Figura 12.** Imagen del kit LOGO 230 RC

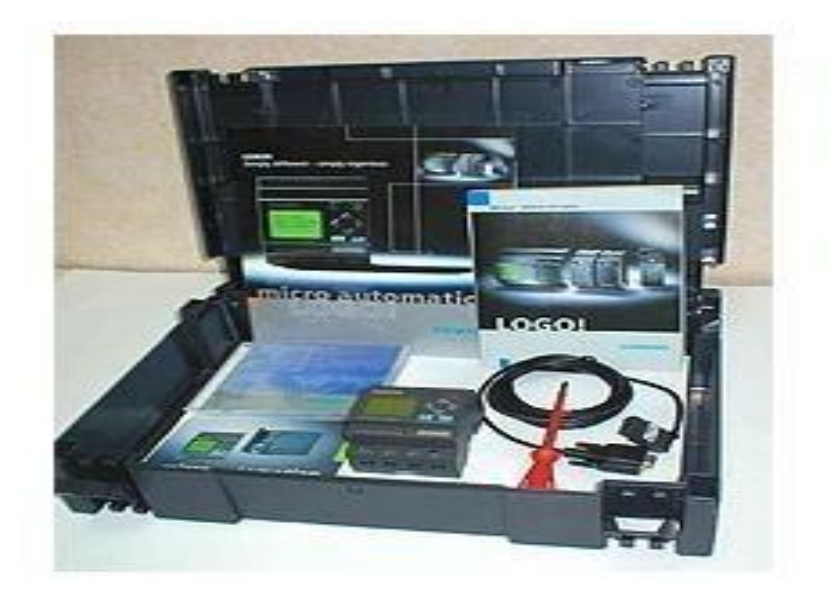

LOGO es el módulo lógico universal de Siemens, en el cual se incorpora:

- Control.
- Unidad de operación y visualización.
- Fuente de alimentación.
- Interface para módulos de programa y cable de PC.
- Ciertas funciones básicas usuales en la práctica, por ejemplo para activación/desactivación retardada y relé de impulsos: reloj temporizador, marcas binarias, determinadas entradas y salidas según el tipo del equipo.

Mediante LOGO se solucionan cometidos en la técnica de instalaciones en edificios (p.ej. alumbrado de escaleras, luz exterior, toldos, persianas, alumbrado de escaparates, etc.), así como en la construcción de armarios de distribución, de máquinas y de aparatos (p.ej. controles de puertas, instalaciones de ventilación, bombas de aguas residuales, etc.).

El PLC LOGO puede utilizarse así mismo para los controles especiales de invernaderos o invernáculos, para procesar previamente señales en controles y mediante la variante A Si, para el control descentralizado "in situ" de máquinas y procesos.

Para las aplicaciones en serie en la construcción de máquinas pequeñas, aparatos y armarios de distribución, así como en el sector de instalaciones, se prevén variantes especiales sin unidad de operación. En la imagen se observa la vista frontal del PLC LOGO 230RC.

# **Figura 13**. Frontal del PLC LOGO 230RC

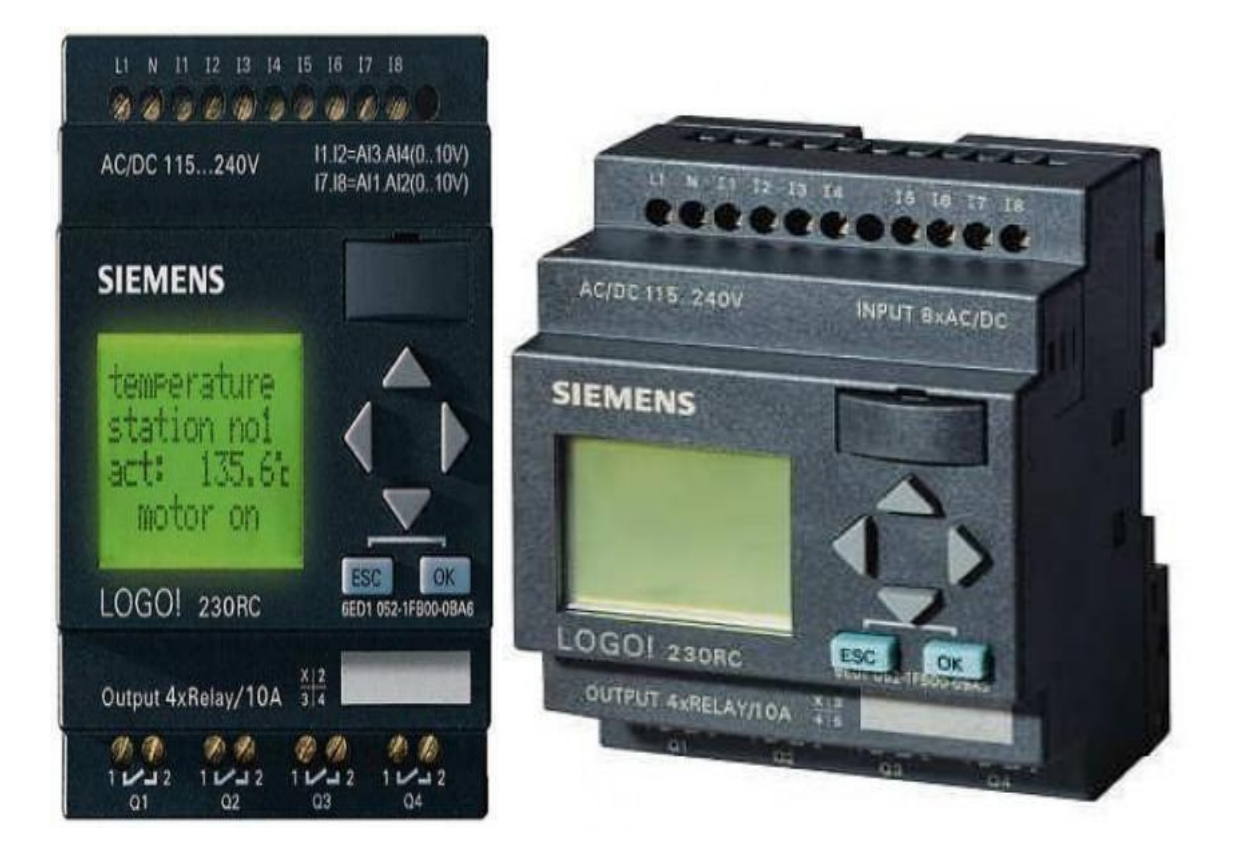

Fuente: manual del usuario LOGO 230 Siemens.

**Figura 14**. Estructura del logo PLC 230RC

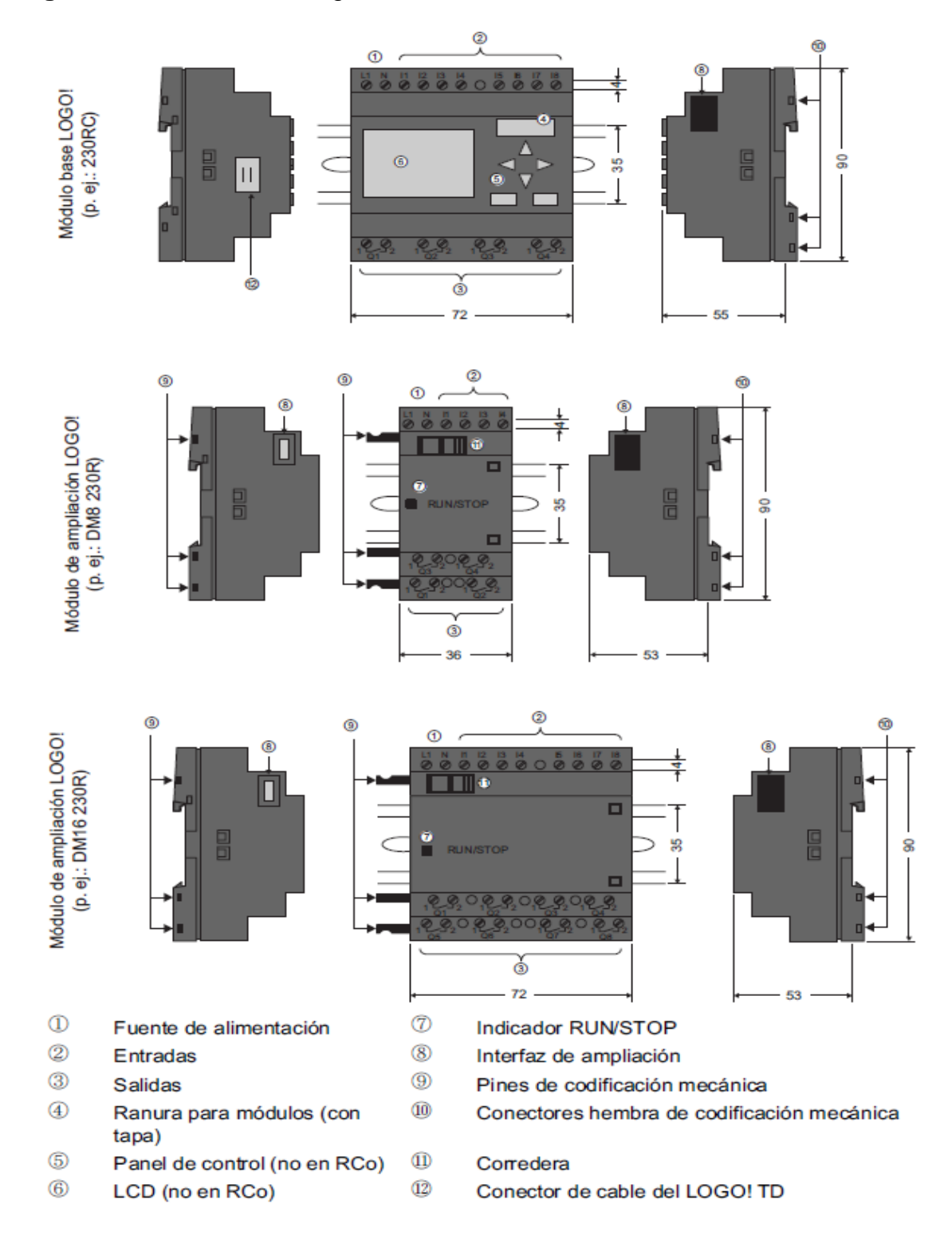

El código de LOGO proporciona información sobre sus características:

- 12: versión de 12 V.
- 24: versión de 24 V.
- 230: versión de 115...240 V.
- R: salidas de relé (sin R: salidas de transistor).
- C: temporizador semanal integrado.
- O: variante sin pantalla ("LOGO Pure").
- DM: módulo digital.
- AM: módulo analógico.
- CM: módulo de comunicación (p.ej. AS-Interface).

# **Tabla 1**. Símbolo y su descripción

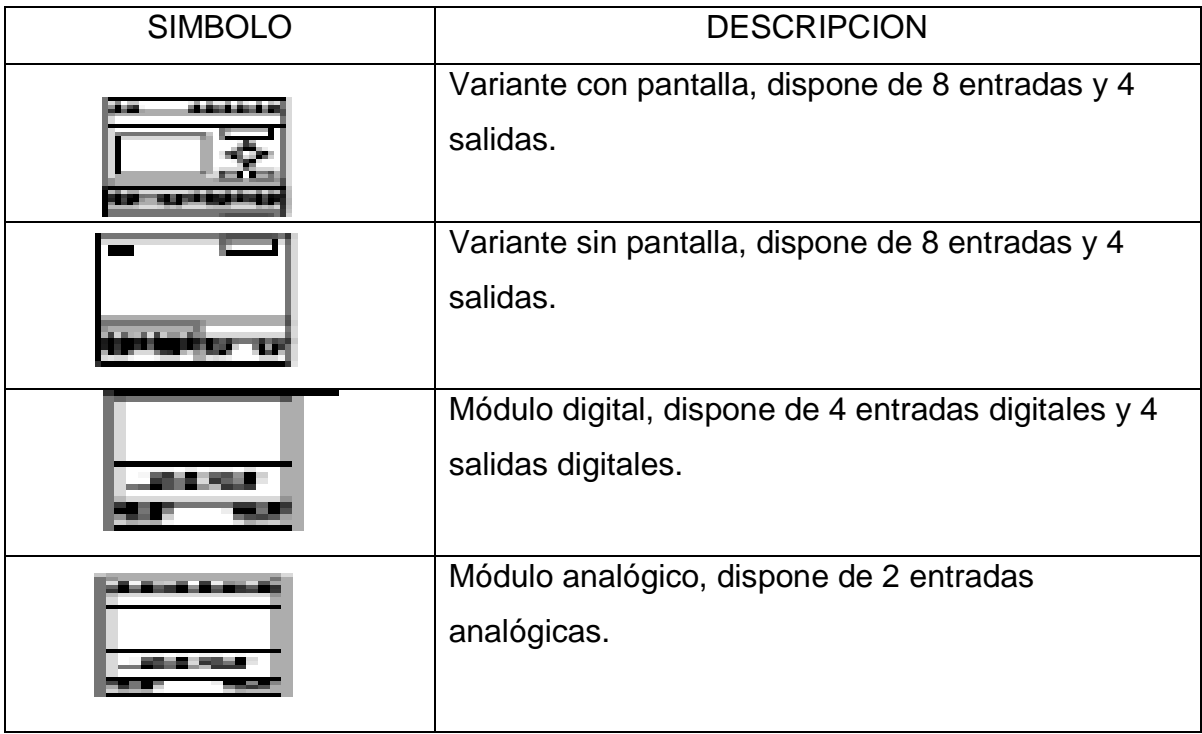
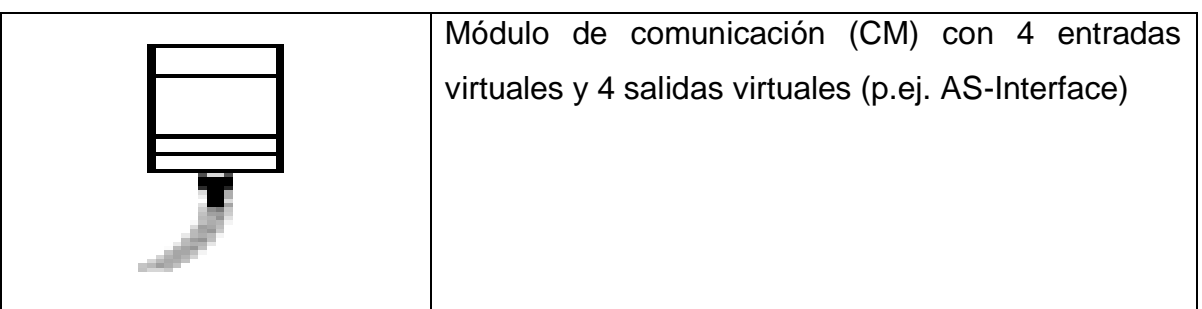

**Tabla 2.** Variantes disponibles del LOGO.

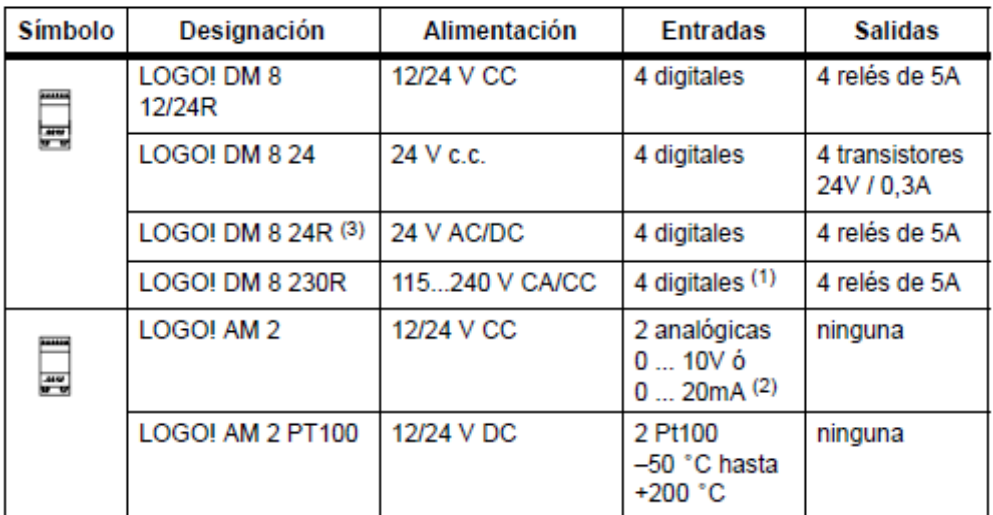

No se admiten fases distintas entre las entradas.  $(1)$ :

0 ... 10V, 0 ... 20 mA pueden conectarse de forma alternativa.  $(2)$ :

(3): Entradas digitales pueden utilizarse alternativamente<br>con conexión P o conexión N.

Directrices generales. Al montar y cablear el LOGO se recomienda observar los puntos principales Asegurándose de cumplir todas las normas vigentes y vinculantes cuando se realiza el cableado de LOGO, además observar las respectivas prescripciones nacionales y regionales durante la instalación y la operación de los equipos, informarse en las autoridades competentes sobre las normas y prescripciones vigentes para su caso específico, así mismo utilizar conductores con la sección adecuada para la respectiva intensidad, LOGO se puede conectar con cables de una sección entre 1,5 mm2 y 2,5 mm2. No apretar excesivamente los bornes de conexión, solamente par de torsión máximo: 0,5 Nm. Los conductores han de tenderse siempre lo más cortos posible, si se requieren conductores más largos, deberá utilizarse un cable apantallado. Los conductores se deben tender por pares: un conductor neutro junto con un conductor de fase o una línea de señal.

Para desconectar el cableado de corriente alterna, el cableado de corriente continua de alta tensión con secuencia rápida de operación de los contactos, además el cableado de señal de baja tensión, se debe prever un alivio de tracción adecuado para los conductores, además se debe proteger los cables con peligro de fulminación con una protección adecuada contra sobretensión.

No se debe conectar una fuente de alimentación externa a una carga de salida paralela a una salida de corriente continua. De lo contrario podría crearse una corriente inversa en la salida, salvo que la estructura esté provista de un diodo o un bloqueo similar.

**Tabla 3**. LOGO Basic, 4 módulos digitales y 3 módulos analógicos.

| 16, 17, 18  |                 |                               | 19112 113116 117120 121124    |                 |                                                             |                 |                 |
|-------------|-----------------|-------------------------------|-------------------------------|-----------------|-------------------------------------------------------------|-----------------|-----------------|
| Al1, Al2    |                 |                               |                               |                 | AI3, AI4   AI5, AI6   AI7, AI8                              |                 |                 |
| LOGO! Basic | digital         | digital                       | digital                       | digital         | Módulo Módulo Módulo Módulo Módulo Módulo Módulo<br>digital | digital         | digital         |
| Q1Q4        | DM <sub>8</sub> | DM <sub>8</sub><br>Q5Q8 Q9Q12 | DM <sub>8</sub><br>Q13<br>Q16 | DM <sub>8</sub> | AM <sub>2</sub>                                             | AM <sub>2</sub> | AM <sub>2</sub> |

**Tabla 4**. LOGO Basic, 4 módulos digitales y 4 módulos analógicos

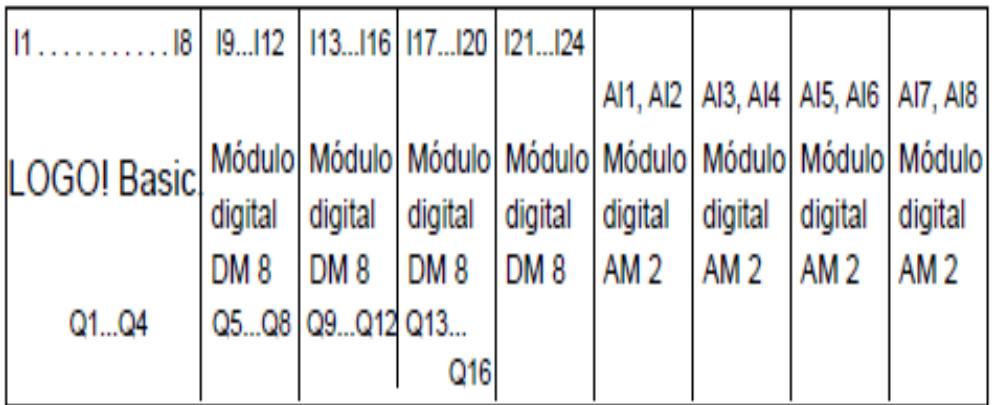

Comunicación óptima/rápida. Si se desea garantizar una comunicación rápida y óptima entre LOGO Basic y los diversos módulos, se recomienda disponer primero los módulos digitales y después los módulos analógicos.

Configuración con clases de tensión diferente, los módulos digitales sólo pueden conectarse a dispositivos de la misma clase de tensión y los analógicos y de comunicación pueden conectarse a dispositivos de cualquier clase de tensión. Conectar el módulo de ampliación a LOGO Basic.

Lo primero que llama la atención del LOGO es su tamaño, cualquiera de sus modelos, largo o corto, permiten ser alojados en cualquier armario o caja con raíl DIN normalizado, por lo tanto son ideales para solucionar pequeños problemas de automatismos en instalaciones domésticas donde un autómata puede parecer un exceso. Toda la programación se realiza, de una forma bastante sencilla, con las 6 teclas que están situadas en su frontal, la visualización del programa, estado de entradas y salidas, parámetros, etc, se realiza en una pequeña pantalla LCD de forma grafica.

La intensidad en los bornes de salida varía según el modelo, siendo en todos los casos inferior a 10A y por lo tanto, si el poder de corte que se necesita es mayor, están disponibles unos contadores auxiliares a 24 o 230v hasta 25A que pueden ser alojados directamente en el raíl del cuadro de protección.

El modelo LOGO 230 RLB dispone de una entrada para el bus A Si (Interface Actuador Sensor) y puede conectarse como esclavo junto a un autómata de la serie S7-200

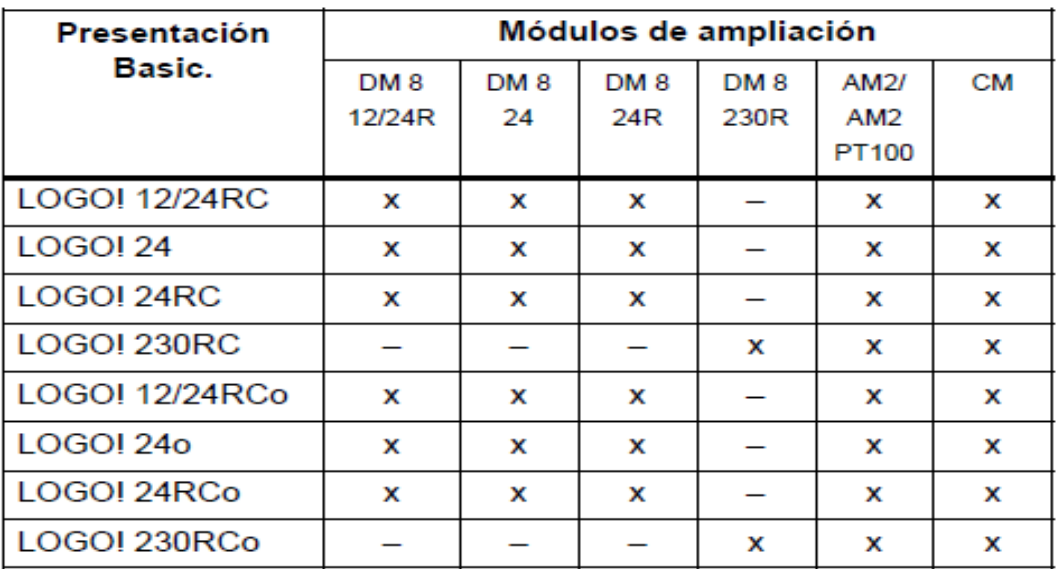

**Tabla 5**. Conexión módulo de ampliación a logo básico.

Ofrece las dimensiones de los equipos de instalación estipuladas en la norma DIN 43880. LOGO se puede fijar a presión en un perfil soporte de 35 mm de ancho según la norma DIN EN 50022 o se puede montar en la pared, tiene una ancho de 72 mm, que corresponde a 4 unidades.

Los módulos de ampliación de LOGO tienen un ancho de 36 mm, que corresponde a 2 unidades, el montaje y el desmontaje se ilustran en el gráfico de un LOGO 230RC y un módulo digital, el procedimiento indicado también es aplicable a otras variantes LOGO Basic y módulos de ampliación.

Para montar un LOGO Basic y un módulo digital sobre un perfil soporte se coloca el dispositivo sobre el perfil soporte, luego se gira el LOGO Basic hasta introducirlo en el perfil, la guía deslizante situada en la parte trasera debe encajar en el perfil soporte.

Se retira la tapa del conector del lado derecho del LOGO Basic/del módulo de ampliación de LOGO, este se debe colocar el módulo digital a la derecha de LOGO Basic sobre el perfil soporte, se desliza el módulo digital hacia la izquierda hasta alcanzar el LOGO Basic y con un destornillador, se presiona la guía deslizante integrada y empujarla hacia la izquierda, cuando se alcanza la posición final, la guía deslizante se engatillará en LOGO Basic.

**Figura 15.** Montaje en el perfil de soporte.

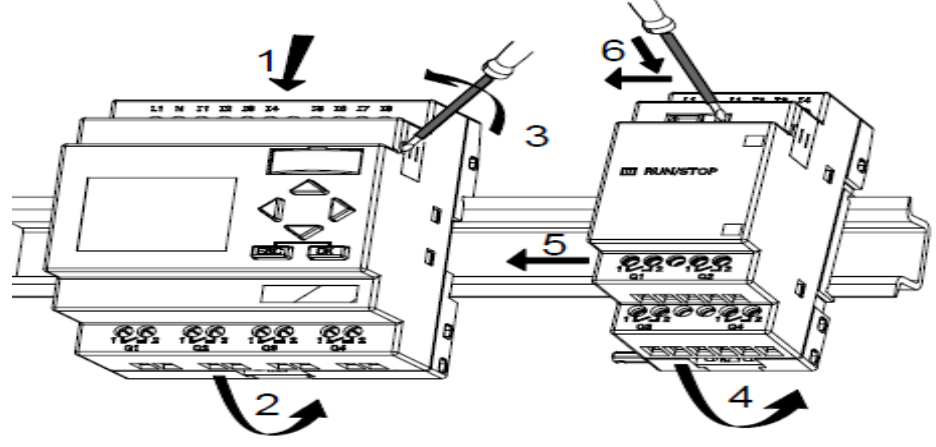

Para efectuar el cableado de LOGO, se utiliza un destornillador con un ancho de hoja de 3 mm, para los bornes no se requieren férulas o punteras de cable, pudiendo utilizarse conductores con secciones de hasta: 1 x 2,5 mm 2,2 x 1,5 mm 2 por cada segundo porta bornes, pares de apriete de conexión: 0,4...0,5 Nm o 3...4 LBin

Las variantes 230 de LOGO están indicadas para tensiones eléctricas con un valor nominal de 115 V CA/CC y 240 V CA/CC. Las variantes 24 de LOGO y las variantes 12 de LOGO son adecuadas para 24 V DC, 24 V AC ó bien 12 V DC. Deben observarse al respecto las instrucciones de conexión descritas en la información del producto, así como los datos técnicos referentes a las tolerancias de tensión, frecuencias de red y consumo de corriente permitidos.

Modo de conexión protegido en caso de tensión alterna. En caso de picos de tensión en la línea de alimentación, se puede utilizar un varistor de óxido metálico (MOV). Se debe tener en cuenta que la tensión de servicio del varistor debe ser como mínimo un 20% superior a la tensión nominal (p.ej. S10K275).

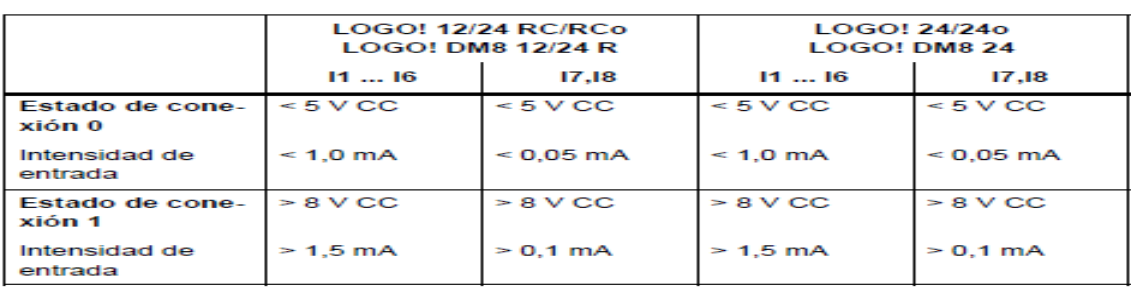

**Tabla 6**. Propiedades de los sensores para LOGO

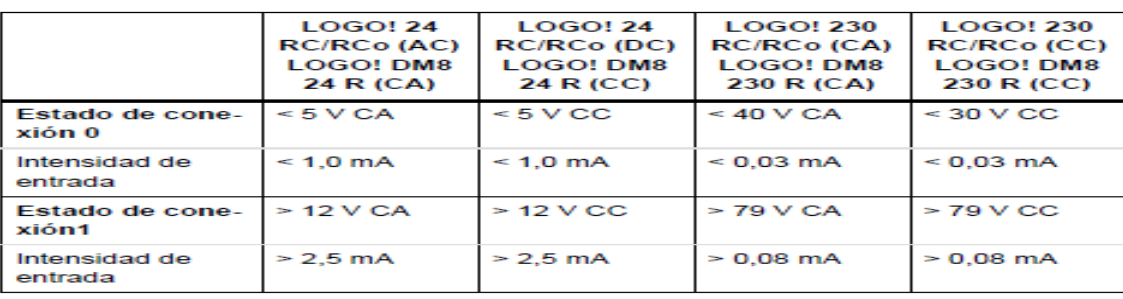

**Figura 16.** Conexiones del sensor.

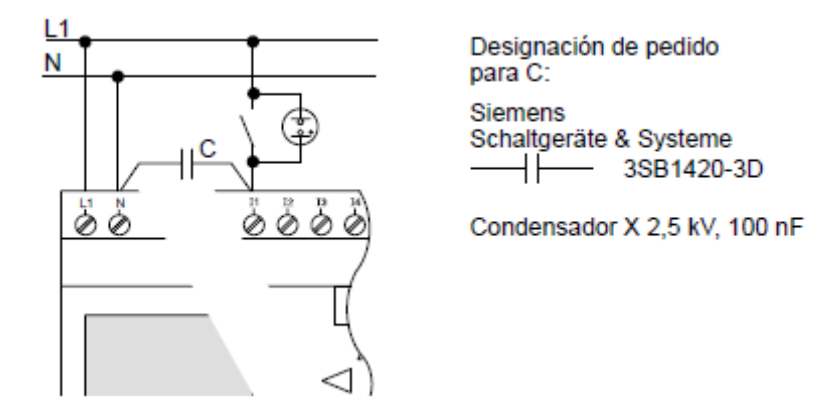

Si desea utilizar detectores de proximidad a 2 hilos, se debe tener en cuenta la corriente de reposo de los detectores, en algunos detectores de proximidad a 2 hilos la corriente de reposo es tan elevada que LOGO la interpreta como señal "1". Por ello se debe comparar la corriente de reposo de los detectores de proximidad con los datos técnicos de las entradas que encontrará en el anexo 1.

Las Limitaciones del LOGO se dan, al cambiar del estado 0 al 1, el estado 1 debe mantenerse al menos durante un ciclo del programa (y viceversa: al cambiar del estado 1 al 0, el estado 0 debe mantenerse al menos durante un ciclo del programa) para que LOGO reconozca el nuevo estado., el tiempo de ciclo del procesamiento del programa depende del tamaño del mismo.

Para conectar los sensores a LOGO Las entradas de estos dispositivos están divididas en dos grupos de cuatro entradas, sólo puede haber fases distintas entre los bloques y no dentro de los mismos.

**Figura 17.** Conexión de sensores.

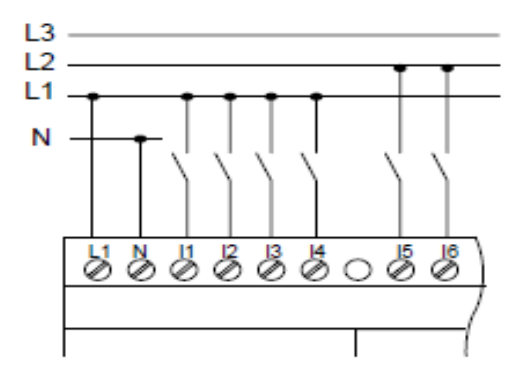

Las salidas de LOGO R son relés. Los contactos de los relés están libres de potencial con respecto a la tensión de alimentación y a las entradas y las condiciones para las salidas de relé.

Se puede conectar diferentes cargas a las salidas, p. ejemplo Lámparas, lámparas fluorescentes, motores, protecciones, etc, respecto a las propiedades necesarias de la carga conectada a LOGO R.

**Figura 18**. Conexión de la carga al LOGO R

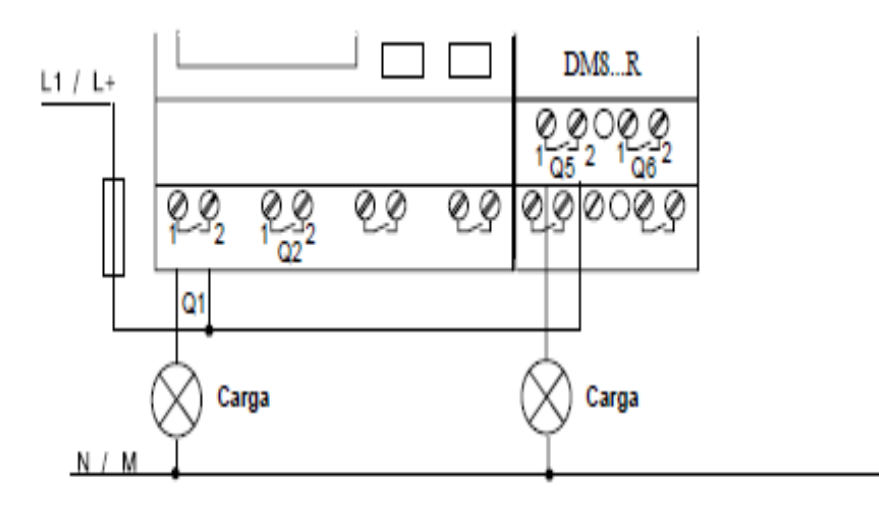

Para conectar la carga a LOGO! ... R...:

Todos los modelos de LOGO permiten ser conectados a un PC con un cable especial que distribuye la propia Siemens, la programación se realiza en un lenguaje gráfico de puertas lógicas.

En este trabajo sólo se describe la creación del programa en el propio LOGO ya que el software de programación LOGO Soft Comfort dispone de una ayuda en pantalla muy completa.

Las variantes de LOGO sin display, LOGO 24o, LOGO 12/24RCo, LOGO 24RCo y LOGO 230RCo, no disponen de unidad de mando y visualización, éstas variantes están concebidas principalmente para aplicaciones en serie en la construcción de máquinas pequeñas y aparatos.

En la siguiente imagen se visualiza un ejemplo más práctico en el cuál los pulsadores, conectados a las entradas del PLC, pueden usarse para arrancar y parar un motor conectado a través de un actuador a la salida, en este caso un contactor.

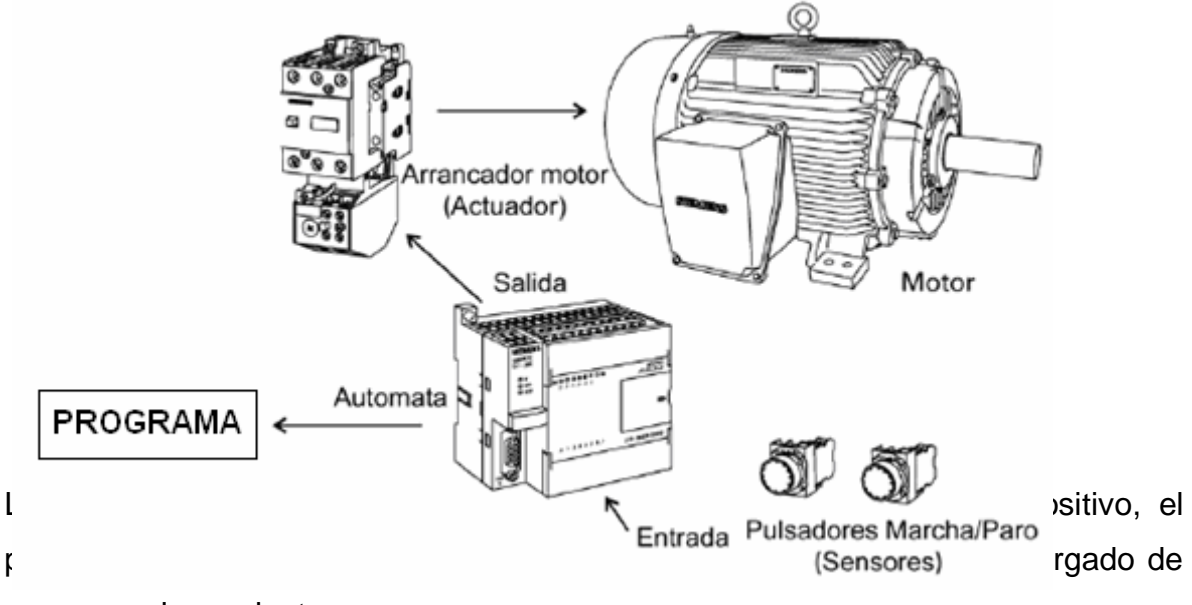

**Figura 19**. Ejemplo de un Proceso en un PLC.

programar las variantes.

LOGO dispone de entradas y salidas. Ejemplo de una combinación de varios módulos:

**Figura 20.** Combinación de varios módulos.

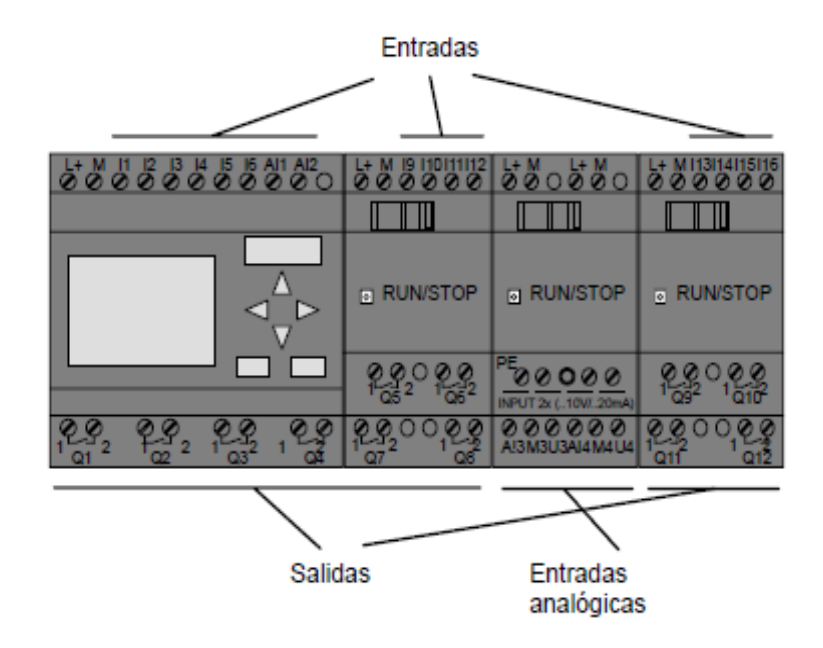

Las entradas se designan con la letra I y una cifra, si observa la parte frontal de LOGO verá en la parte superior los bornes de las entradas. Sólo en los módulos analógicos, LOGO AM 2 y AM 2 PT100 las entradas están en la parte inferior.

Las salidas se designan con la letra Q y una cifra, los bornes de las salidas se hallan en la parte inferior, LOGO reconoce las entradas y salidas de cada uno de los módulos de ampliación independientemente del tipo y puede leerlas y conmutarlas. Las entradas y salidas se representan en el mismo orden en que se han insertado los módulos.

Para escribir el programa se dispone de las siguientes entradas, salidas I1 hasta I24, AI1 hasta AI8, Q1hasta Q16, AQ1 y AQ2, M1 hasta M24 y AM1 hasta AM6, también se puede utilizar los bits S1 hasta S8 del registro de desplazamiento, 4 teclas de cursor C \_, C \_, C \_ y C \_ y 16 salidas no conectadas X1 hasta X16. En LOGO, 12/24 y LOGO 24/24o rige para I7 y I8 lo siguiente: Si se utiliza Ix en el programa, la señal presente en el borne se interpreta como digital; si se utiliza AIx, la señal se interpreta como analógica. La entrada AIx sólo puede ser el borne que realmente dispone de capacidad analógica.

Como bornes se identifican todas las conexiones y estados que se pueden utilizar en LOGO, las entradas y salidas pueden tener el estado '0' o el estado '1'. El estado '0' significa que no hay tensión en la entrada, el estado '1' significa que sí hay tensión, los bornes 'hi', 'lo' y 'x' los hemos introducido para facilitarle la elaboración del programa:

'hi' (high) tiene asignado el estado fijo '1', 'lo' (low) tiene asignado el estado fijo '0'. No se debe utilizar todas las conexiones de un bloque. Para las conexiones que no se utilizan, el programa adopta automáticamente el estado que garantiza el funcionamiento del bloque en cuestión. Dado el caso, es posible identificar las conexiones no utilizadas de forma especial con el borne 'x'.

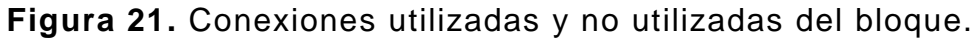

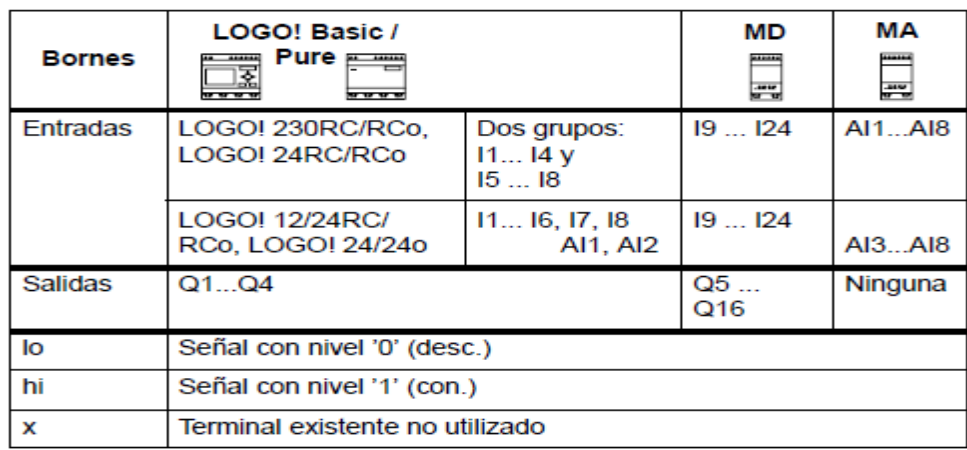

En LOGO un bloque es una función que convierte información de entrada en información de salida, antes era necesario cablear los distintos elementos en el armar ion eléctrico o en la caja de conexiones.

Al elaborar el programa debe conectar bornes con bloques, a tal efecto, basta con elegir la conexión deseada en el menú Co, debe su nombre al término inglés "Connector" (borne), los bloques más sencillos son funciones lógicas.

**Figura 22.** Función lógica.

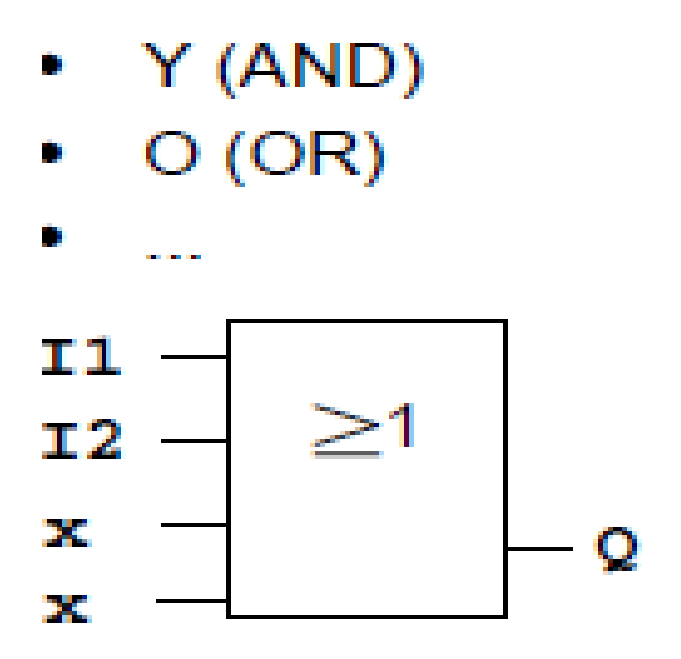

Las entradas I1 e I2 están conectadas aquí al bloque OR, las últimas dos entradas del bloque no se utilizan, bastante más eficientes son las funciones especiales: relé de impulsos, contador de avance/retroceso, retardo de activación, interruptor de software.

**Figura 23.** Visualización en el display de LOGO.

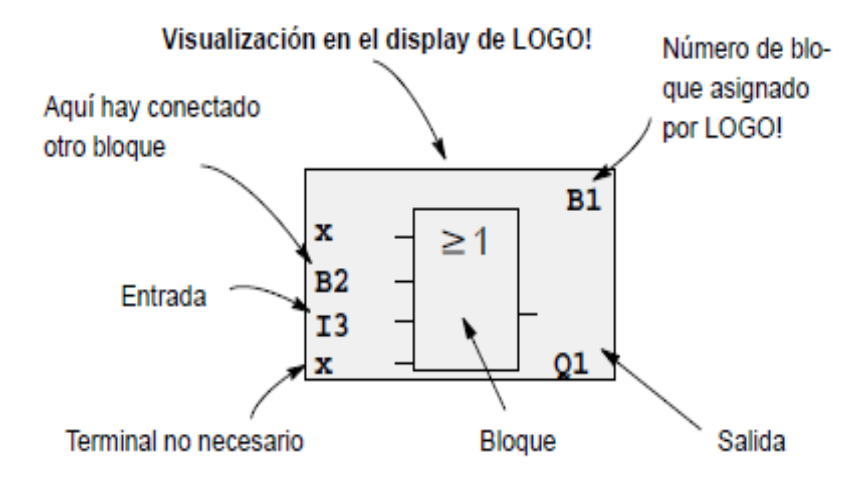

Para determinar un número de bloque Cada vez que se inserta un bloque en un programa, LOGO asigna un número a dicho bloque.

**Figura 24.** Asignación de número de bloque.

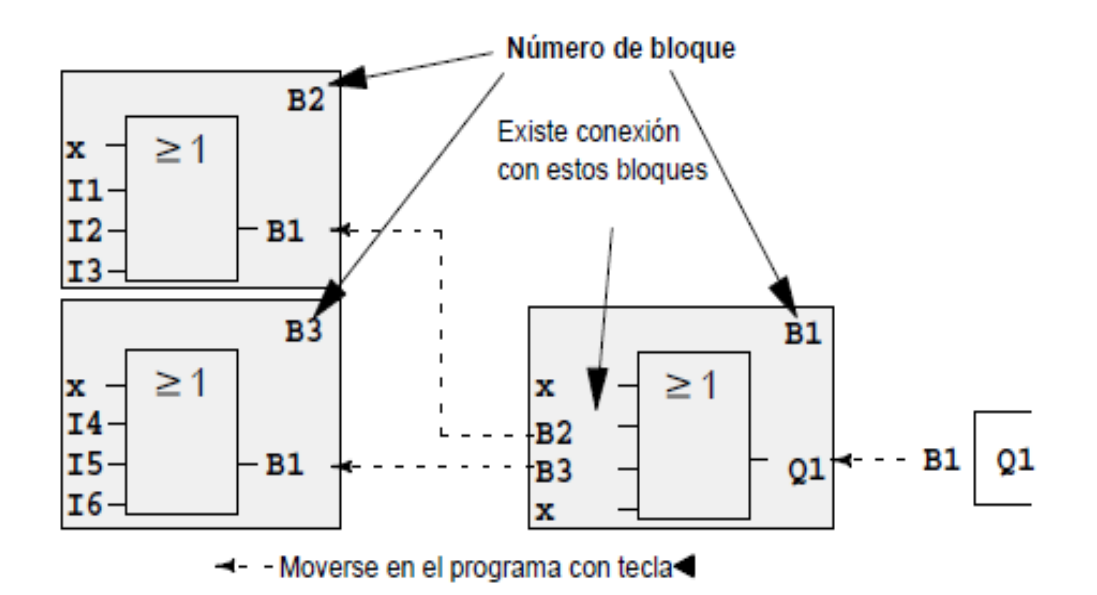

**Figura 25.** Circuito de conexión de bloques y bornes.

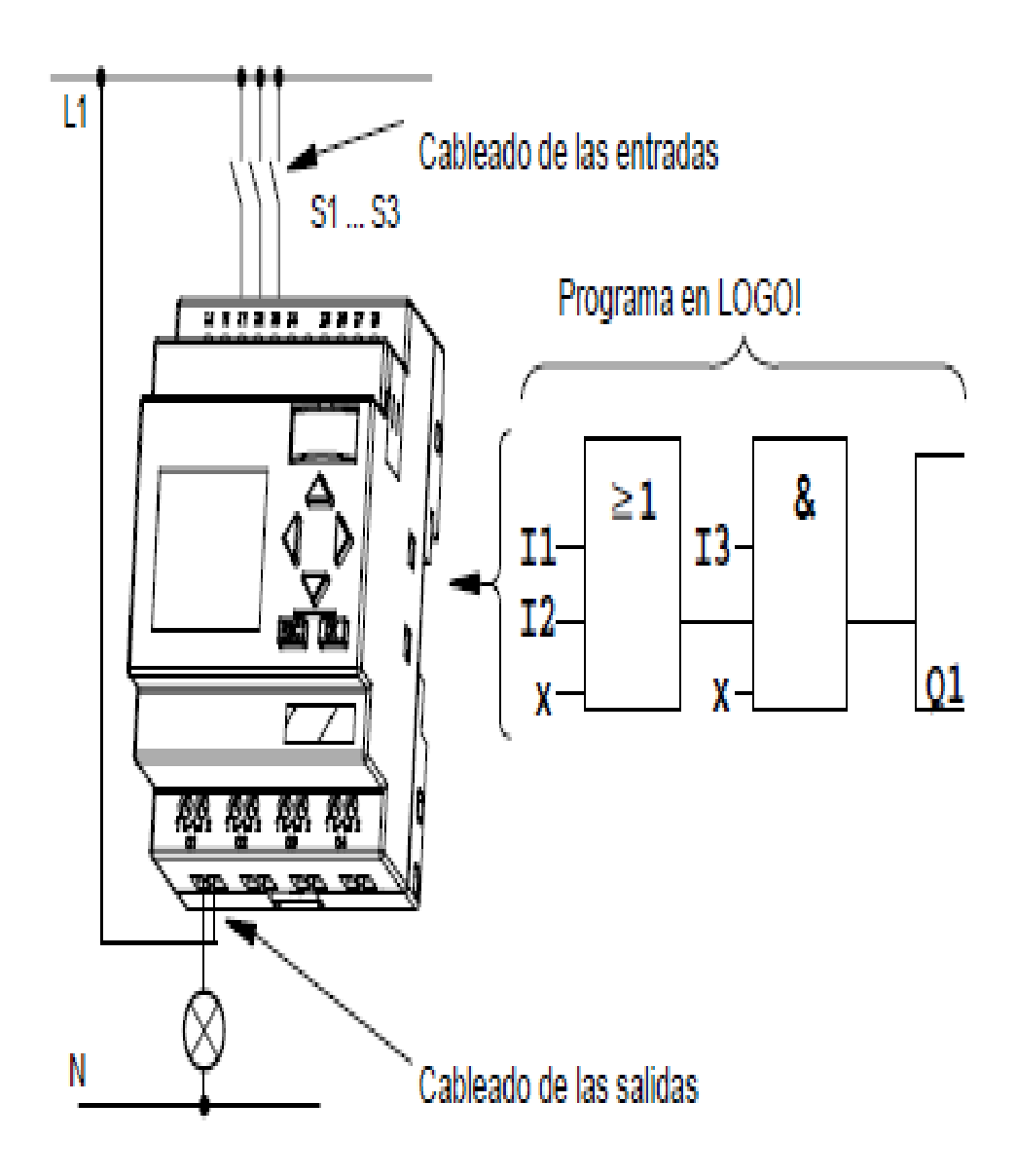

Para convertir un circuito a LOGO se deberá comenzar en la salida del circuito, la salida es la carga o el relé que debe efectuar la conmutación, el circuito se convierte en bloques, a tal efecto, será necesario procesar el circuito desde la salida hasta la entrada:

Paso 1: En la salida Q1 hay una conexión en serie del contacto de cierre S3 con otro elemento de circuito, esta conexión en serie equivale a un bloque AND:

**Figura 26**. Paso 1 para procesar el circuito.

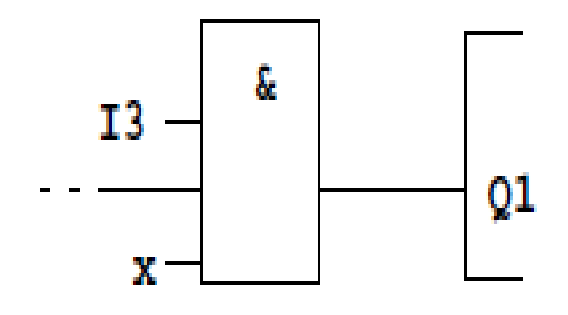

Paso 2: S1 y S2 se conectan en paralelo. Esta conexión en paralelo equivale a un bloque OR:

**Figura 27**.conexión en paralelo

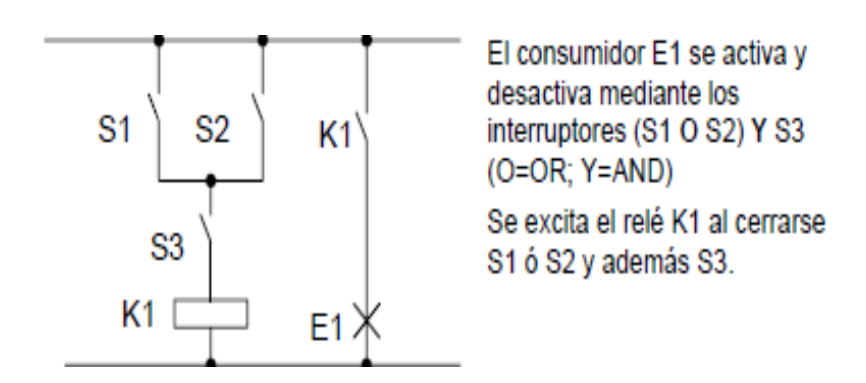

Los interruptores S1 a S3 se conectan a los bornes roscados de LOGO:

- S1 en borne I1 de LOGO
- S2 en borne I2 de LOGO
- S3 en borne I3 de LOGO

.

La salida del bloque AND controla el relé de la salida Q1, la cual está conectado el consumidor E1.

**Figura 28.** Cableado por medio de una variante.

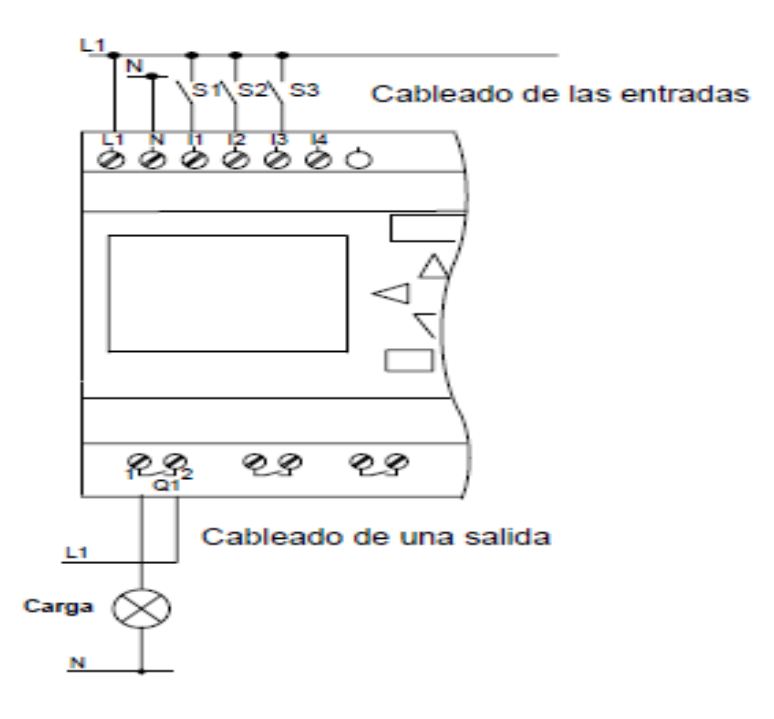

En la imagen anterior se pueden ver tres vistas del display de LOGO, que juntas conforman el programa, como puede ver, LOGO enlaza los bloques entre sí mediante los números de bloque.

Cambio del modo de operación. El programa se crea en el modo de programación, tras una conexión de alimentación y "No Programa / Press ESC" en el display, se debe pulsar la tecla ESC para acceder al modo de programación, la modificación de los valores de tiempo y de parámetros en un programa ya existente pueden realizarse en los modos de parametrización y programación. Durante la parametrización LOGO se encuentra en modo RUN, es decir, que el programa continúa en procesamiento Para programar debe finalizar el procesamiento del programa con el comando "Stop".

Para acceder al modo RUN se debe ejecutar el comando de menú 'Start' del menú principal. En el modo RUN, para regresar al modo de operación Parametrización, deberá pulsar la tecla ESC. Si está en el modo de parametrización y se desea regresar al modo de programación, se debe ejecutar el comando "Stop" del menú de parametrización y responder con "Yes" a "Stop Prg", colocando el cursor sobre "Yes" y pulsando la tecla OK.

El programa se debe introducir siempre desde la salida hasta la entrada, es posible conectar una salida con varias entradas, pero no conectar varias salidas a una entrada. Dentro de una ruta del programa no se puede enlazar una salida con una entrada precedente.

Si el cursor se representa subrayado, significa que se puede posicionar: pulse las teclas, o si mueve el cursor en el programa. Con OK cambia a "Seleccionar borne/bloque", Con ESC sale del modo de introducción del programa. Si el cursor se representa enmarcado, se deberá Elegir un borne/bloque. Y Pulsar las teclas para elegir un borne o un bloque. Además Confirme la selección pulsando OK y Con ESC retrocede un paso.

Antes de crear un programa, se debe hacer primero un esbozo completo en papel o programar el LOGO directamente con LOGO Soft Comfort, LOGO sólo puede guardar programas completos y correctos.

Lista de funciones básicas – GF.

Las funciones básicas son elementos lógicos sencillos del álgebra de Boole, las entradas y funciones básicas se pueden negar de forma individual, es decir, que si en la entrada en cuestión hay un "1", el programa utiliza un "0"; Si hay un "0", se utiliza un "1". Al introducir un programa encontrará los bloques de funciones básicas en la lista GF. Existen las siguientes funciones básicas:

 $\bullet$  AND  $(Y)$ 

Conexión en serie de varios contactos normalmente abiertos en el circuito: Símbolo en LOGO:

La salida de AND sólo adopta el estado 1 cuando todas las entradas tienen estado 1, es decir, están cerradas. Si no se utiliza una entrada de ese bloque (x), para la entrada rige:  $x = 1$ .

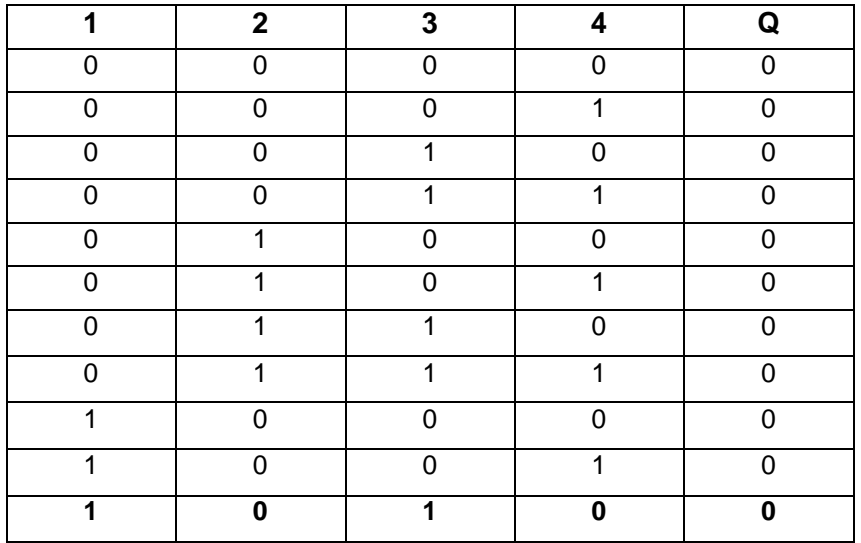

**Tabla 7**. Valores lógicos para la función Y:

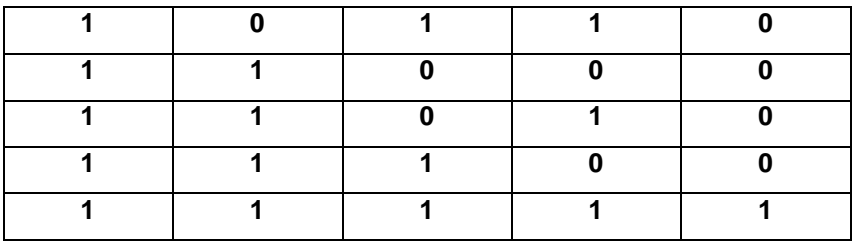

La salida de AND con evaluación de flanco sólo adopta el estado 1 cuando todas las entradas tienen estado 1 y en el ciclo anterior tenía estado 0 por lo menos una entrada, si no se utiliza una entrada de ese bloque  $(x)$ , para la entrada rige:  $x = 1$ .

**Figura 29.** Cronograma para la función Y con evaluación de flanco.

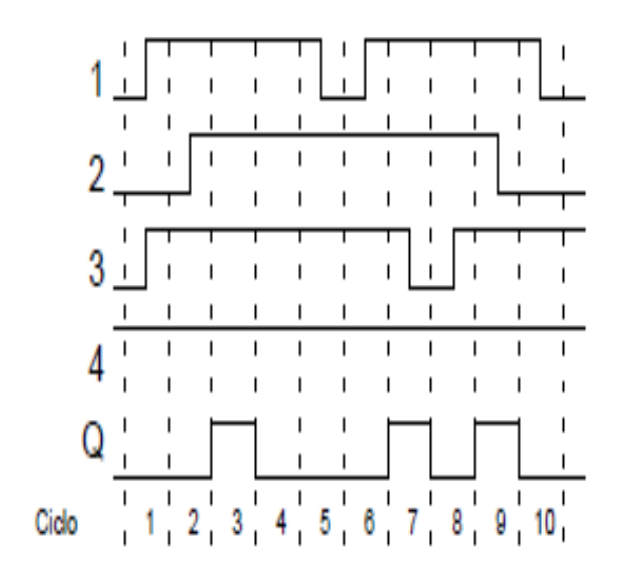

Conexión en paralelo de varios contactos de apertura en el esquema:

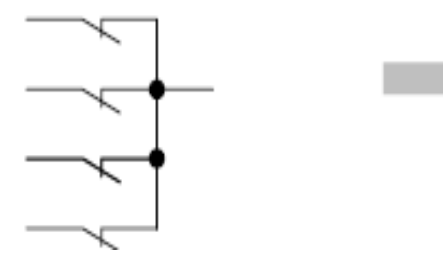

Símbolo en LOGO!:

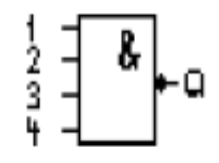

La salida de NAND sólo adopta el estado 0 cuando todas las entradas tienen estado 1, es decir, están cerradas, si no se utiliza una entrada de ese bloque (x), para la entrada rige:  $x = 1$ .

**Tabla 8.** Valores lógicos para la función Y–NEGADA:

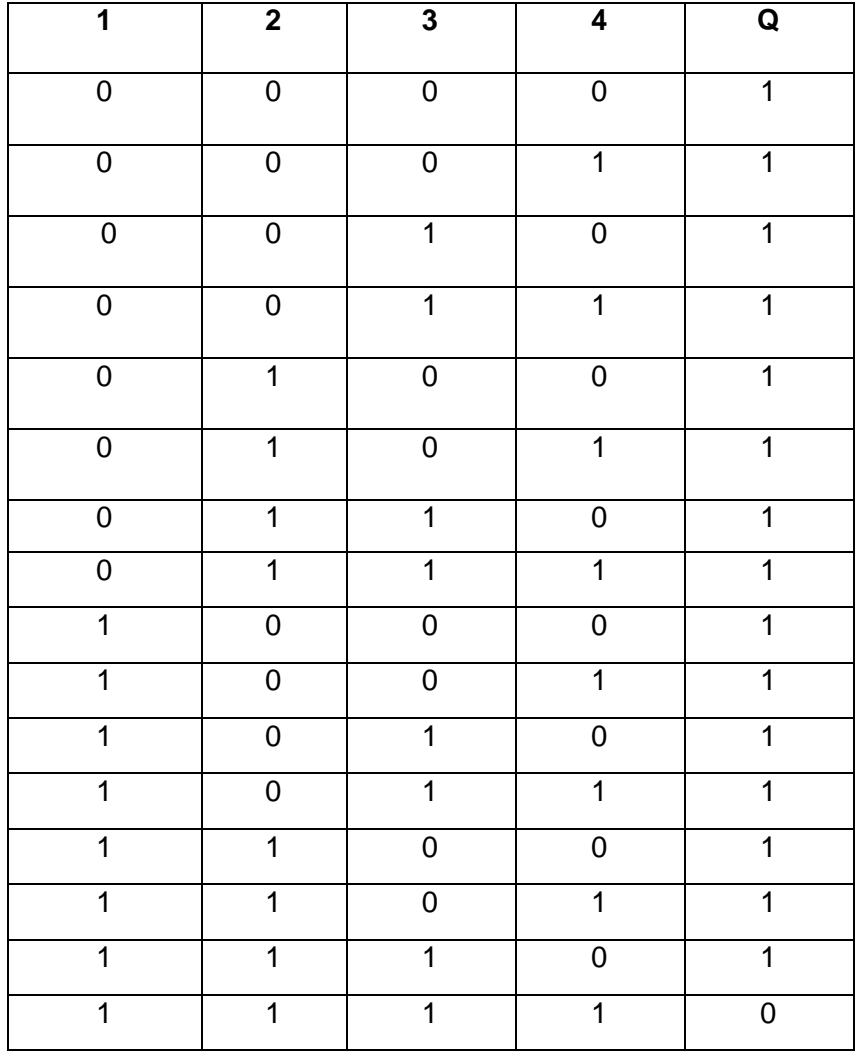

Flanco sólo adopta el estado 1 cuando por lo menos una entrada tiene estado 0 y en el ciclo anterior tenían estado 1 todas las entradas, si no se utiliza una entrada de ese bloque  $(x)$ , para la entrada rige:  $x = 1$ .

**Figura 30.** Cronograma para la función Y–NEGADA con evaluación

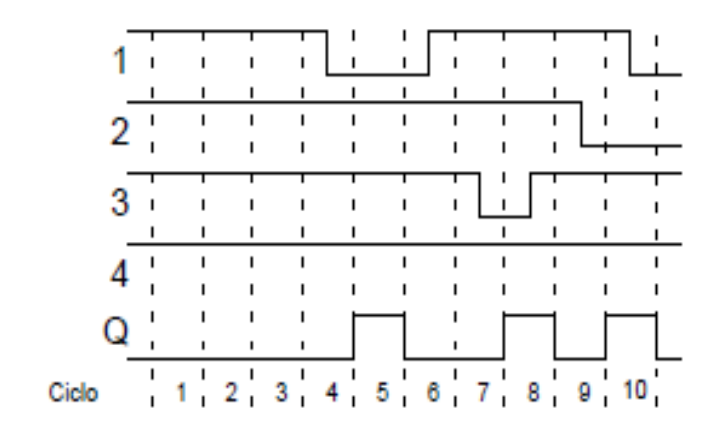

**Figura 31.** Conexiones en paralelo de OR de varios contactos y su símbolo.

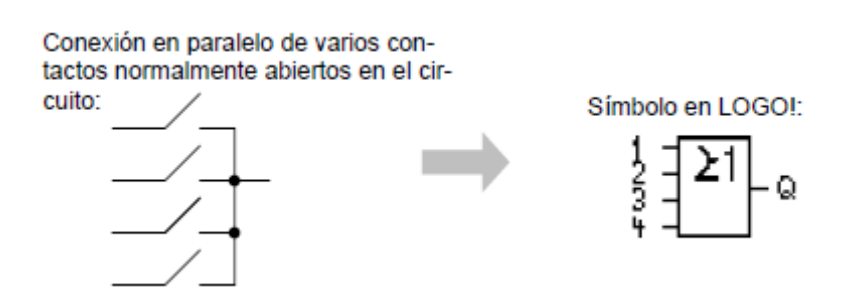

La salida de OR ocupa el estado 1 cuando por lo menos una entrada tiene estado 1, es decir, está cerrada, si no se utiliza una entrada de ese bloque (x), para la entrada rige:  $x = 0$ .

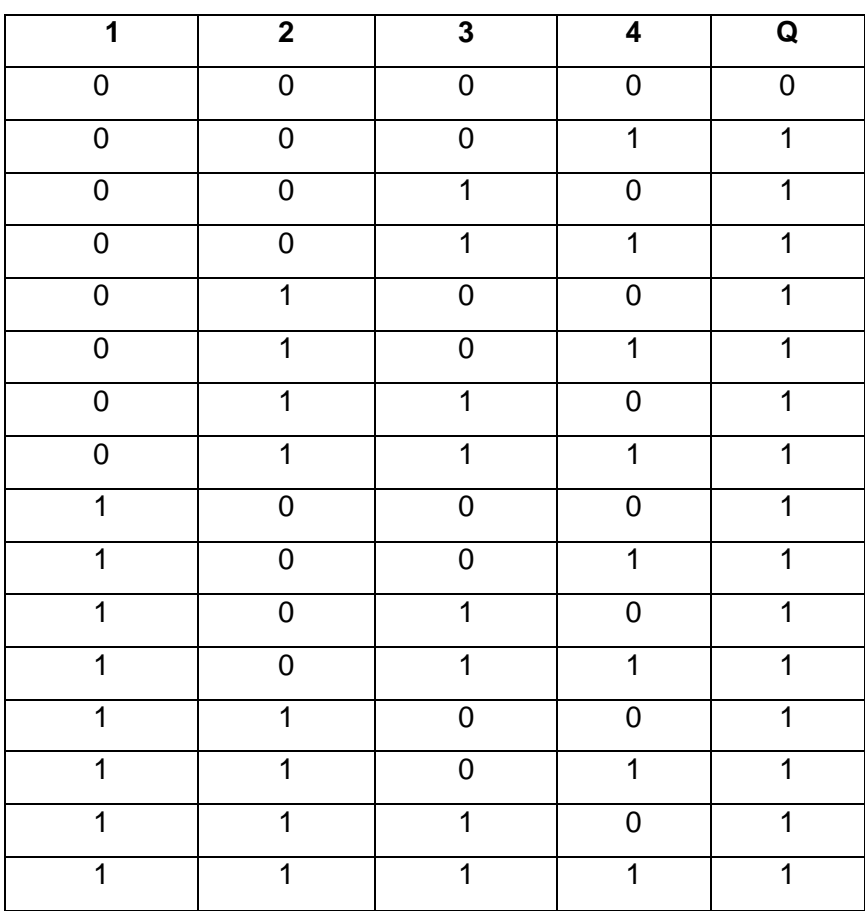

**Tabla 9.** Valores lógicos para la función OR:

**Figura 32.** Conexión en serie de la función NOR y su símbolo.

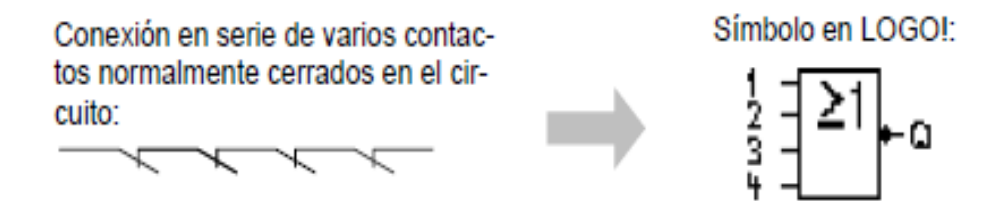

La salida de NOR sólo ocupa el estado 1 cuando todas las entradas tienen estado 0, es decir, están desactivadas. Tan pronto como se active alguna de las entradas (estado 1), se repone a 0 la salida de NOR, si no se utiliza una entrada de ese bloque  $(x)$ , para la entrada rige:  $x = 0$ .

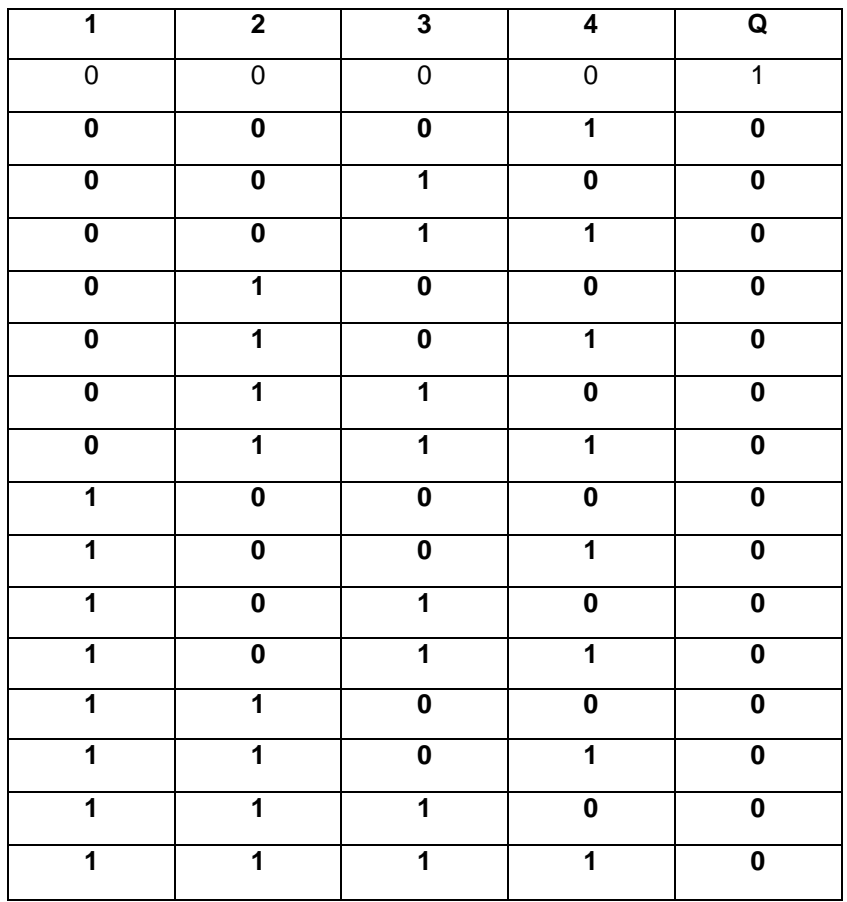

**Tabla 10.** Valores lógicos para la función O–NEGADA:

**Figura 33.** Conexión en serie del circuito XOR, y su símbolo.

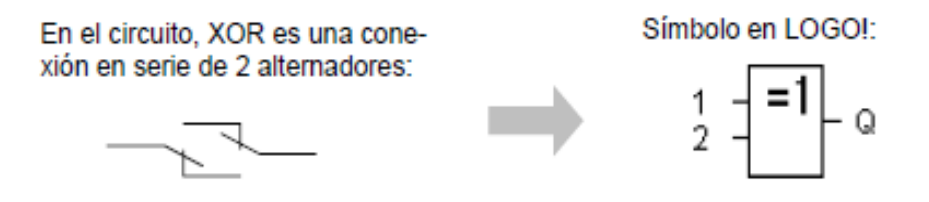

La salida de XOR ocupa el estado 1 cuando las entradas tienen estados diferentes, si no se utiliza una entrada de ese bloque  $(x)$ , para la entrada rige:  $x =$ 0.

**Tabla 11.** Valores lógicos para la función XOR:

![](_page_59_Picture_102.jpeg)

La salida ocupa el estado 1 cuando la entrada tiene estado 0, El bloque NOT invierte el estado en la entrada, la ventaja de NOT consiste, por ejemplo, en que para LOGO ya no es necesario ningún contacto normalmente cerrado pues basta con utilizar un contacto de cierre y convertirlo en uno de apertura mediante NOT.

**Figura 34.** Contacto cerrado y su símbolo.

![](_page_59_Figure_4.jpeg)

**Tabla 12**. Valores lógicos para el bloque NOT:

![](_page_59_Picture_103.jpeg)

**Figura 35.** representación del LOGO en el circuito.

![](_page_60_Picture_28.jpeg)

La parametrización es el ajuste de los parámetros para bloques, puede ajustar por ejemplo los tiempos de retardo de funciones de tiempo, los tiempos de conexión de los temporizadores, el valor umbral de un contador, el intervalo de supervisión de un contador de horas de servicio y los umbrales de conexión y desconexión del interruptor de valor umbral.

Los parámetros pueden ajustarse en el modo de operación "Programación" o en el modo de operación "Parametrización".

El modo parametrización resulta muy interesante ya que permite realizar los ajustes de la instalación sin modificar el programa. El software de programación para PC es el Logo Soft, este permite la programación de forma gráfica sobre un determinado modelo de LOGO, las principales ventajas que aporta este software con respecto a la programación directa en el aparato son: permite imprimir y visualizar los Esquemas programados.

Las limitaciones relacionadas con la capacidad de almacenamiento y magnitud del circuito: entre una salida y una entrada es posible prever hasta 7 bloques en serie, un programa no puede tener más de 30 bloques. Si se utilizan varias funciones especiales el número de bloque se reduce correspondientemente.

Para realizar operaciones con más de tres entradas, se conectan varios bloques en cascada: La función inversora, NOT, tiene una entrada y una salida. Y la función OR exclusiva (XOR) posee dos entradas y una salida.

El temporizador con retardo a la desconexión, desactiva la salida una vez transcurrido el tiempo programado, el temporizador se pone en marcha en flanco descendente.

![](_page_62_Figure_0.jpeg)

**Figura 36.** Simulación, que permite visualizar los esquemas programados.

El relé de impulsos tiene el mismo funcionamiento que un tele ruptor, la salida cambia de estado, de 0 a 1, cada vez que cambia la señal en la entrada Trg, el reloj permite controlar los instantes de activación y desactivación de la salida en un día de la semana y a una hora determinada con la precisión de un minuto.

El relé de auto mantenimiento es una Función biestable R-S y permite realizar la función paro-marcha típica de los automatismos a contactores. La situación no permitida R=1 s=1 se soluciona dando preferencia a R.

El generador de pulsos Genera pulsos de reloj a intervalos iguales, funcionamiento similar a una organización secreta.

El relé de supresión. Activa la salida hasta que haya transcurrido el tiempo de T. si este no ha terminado y Trg se pone a 0 la salida también lo hace. Esta función solamente se puede utilizar como bloque inicial.

El conmutador de valor de umbral para frecuencias, Permite contar los impulsos aplicados a su entrada y dependiendo de estos conmutar la salida, en el LOGO L con entradas a 24v, la entrada l12 está preparada para procesos de cómputo rápidos: máx 150 hz.

Algunas aplicaciones donde se puede utilizar el PLC LOGO 230RC son: instalación de transporte: Cintas, transportadoras, Plataformas, elevadoras. Ascensores, instalaciones de silos: comederos automáticos.

Instalaciones de viviendas y edificios: control de iluminación (interior y exterior), control de puertas y portones, persianas arrollables y marquesinas, instalaciones de riego y rocío.

Soluciones especiales: Instalaciones solares, instalaciones navales, uso bajo condiciones ambientales extremas, paneles indicadores de tráfico, calefacción, Ventilación, aire Acondicionado, administración de la energía, Calefacción, instalaciones de refrigeración, instalaciones de ventilación, Instalaciones de aire acondicionado, control de máquinas: control de motores, bombas y válvulas, compresores de aire, instalaciones de aspiración y de filtros, instalaciones depuradoras, Sierra mecánicas para tratamiento químico y de limpieza.

Instalaciones de control: controles de acceso, supervisión de controles de marcha, instalaciones de alarma, controles de valores límites, controles de semáforos, controles de equipaje.

Gracias a su diseño compacto, su capacidad de ampliación, su bajo costo y su amplio juego de operaciones, los PLC LOGO 230 RC son especialmente apropiados para solucionar tareas de automatización sencillas. Además, los diversos tamaños y fuentes de alimentación de las CPU´s ofrecen la flexibilidad necesaria para solucionar las tareas de automatización.

La variante de e l PLC a utilizar en el laboratorio es el LOGO 230 RC el cual consta de 8 entradas y 4 salidas, digitales con posibilidad de adaptar módulos de ampliación para entradas y salidas análogas. Cada variante está integrada en 4 unidades de división (TE), dispone de una interfaz de ampliación y le facilita 33 funciones básicas y especiales pre programadas para la elaboración de su programa.

El software utilizado para la elaboración de programas y programación del PLC es el LOGO Soft Comfort al es un programa de fácil manipulación y versatilidad a la hora de usarlo.

Cuenta con un sistema de ayuda online muy efectivo, tal como ya se conoce de otras aplicaciones Windows. Mediante el menú Ayuda recibe informaciones entre otras sobre el Contenido o los Juegos de operaciones de LOGO Soft Comfort.

Si se dispone de acceso a Internet, en la opción PLC LOGO 230 RC en el Web del menú Ayuda podrá consultar y descargar a través de Internet informaciones, datos de catálogo, ejemplos y consejos.

Figura 37.Ddispositivos didácticos.

![](_page_65_Picture_1.jpeg)

![](_page_65_Picture_2.jpeg)

El dispositivo puede programarse para realizar controlar varias funciones de diferentes elementos uno de los ejemplos más sencillos puede ser el funcionamiento los pulsadores, conectados a las entradas del PLC, pueden usarse para arrancar y parar un motor conectado a través de un actuador a la salida, en este caso un contactor.

Las pruebas efectuadas al PLC para chequear su normal funcionamiento se resumen a continuación: Verificación visual y eléctrica (continuidad) de las conexiones entre los diferentes dispositivos, verificación teórica y práctica de los requerimientos de corriente y voltaje y los valores nominales de los conductores y las terminales empleadas.

Pruebas de esfuerzo físico a la lámina y los materiales empleados en la construcción del panel.

Pruebas de movilidad con el fin de garantizar su versatilidad en la implementación de las prácticas del Laboratorio.

Pruebas de protocolos y software entre el programador y el PLC mediante el cable de interface.

Por medio de la Simulación de algunas de las prácticas diseñadas para el laboratorio en cada uno de los tableros, se realizó la prueba final observando el normal funcionamiento de bobinas y contactos de contactores, así como de elementos de protección (fusibles, breaker y relé térmico), diferentes pulsadores y pilotos luminosos.

## **7. CONCLUSIONES**

El diseño, la implementación y la posterior verificación del dispositivo PLC didáctico fue realizado teniendo como base las asignaturas logradas a través de la tecnología. Materias tales como Máquinas Eléctricas, Laboratorio de Máquinas Eléctricas, Control Industrial, Laboratorio de Control Industrial, Fundamentos de Programación y Microprocesadores, entre otras, aportaron los elementos necesarios para realizar el cableado del tablero y la programación del PLC. Esto supone una adquisición de elementos importantes y valederos a lo largo de la carrera de tecnología Electrónica.

El dispositivo diseñado presenta todas las condiciones funcionales, y la robustez que demanda cualquier trabajo para los Laboratorios de tecnología Electrónica de la institución universitaria Pascual Bravo.

El trabajo planteado en el proyecto constituye una fácil y adecuada instrucción para los estudiantes, presentando una escala ascendente en cuanto a complejidad se refiere; (conocimiento y manejo de PLC LOGO 230 RC), posibilitan el rápido aprendizaje.

## **8. RECOMENDACIONES**

Antes de poner a funcionar el módulo se recomienda verificar las conexiones eléctricas tanto 24v, como la de 110v para evitar daños graves en los actuadores.

Antes del armado y montaje del módulo se debe realizar un bosquejo o plano sencillo previo diseño de la estructura para así evitar falta o sobredimensión del dispositivo a utilizar.

El trabajo está basado en el PLC LOGO 230RC de Siemens por esto es muy importante guiarse por el manual del fabricante.( Siemens).

## **BIBLIOGRAFÍA.**

BOLTON, W. Instrumentation and control systems. New York: Elsevier, 2004. ESCOBAR ZULUAGA, Antonio. Autómatas Programables o PLC. En: Electrónica y Computadores. Pereira. Vol 1, No 4 (1994);.

RAMOS R, Guillermo. Los PLC. En: Electrónica y Computadores. Pereira. Vol 4, No 3(1997); p 45-48.

SIEMENS, Manual del de referencia del PLC Siemens LOGO 230RC 2003. Alemania: SIEMENS S.A. p 322

NÚÑEZ NÚÑEZ, Mónica Liliana. Diseño e implementación de un modulo didáctico para simular y controlar el proceso de empacado de sólidos granulados, para el laboratorio de control de la EIE-CRI. Riobamba Ecuador, 2011. 124 p. trabajo de grado (ingeniera electrónica). Escuela superior politécnica del Chimborazo. Facultad de informática y electrónica.

## **CIBERGRAFÍA**

que es un PLC (basico)14 oct 2012 [http://www.rocatek.com/forum\\_plc1.php](http://www.rocatek.com/forum_plc1.php)

Descripción y uso del PLC LOGO 230RC Siemens 8 de Jul. 2011. Internet. [http://es.scribd.com/doc/61774232/Descripcion-y-uso-del-PLC-LOGO-](http://es.scribd.com/doc/61774232/Descripcion-y-uso-del-PLC-LOGO-230-RC-Siemens)[230-RC-Siemens](http://es.scribd.com/doc/61774232/Descripcion-y-uso-del-PLC-LOGO-230-RC-Siemens)

Manuallogo.Buenastareas.com.Recuperado04, 2010. Internet.http/www.buenastareas.com/ensayos/Manual-logo249976.htlm

![](_page_71_Picture_12.jpeg)

Anexo A. Datos técnicos del PLC LOGO Fuente manual LOGO 230RC.
## Anexo B. Datos técnicos del LOGO.

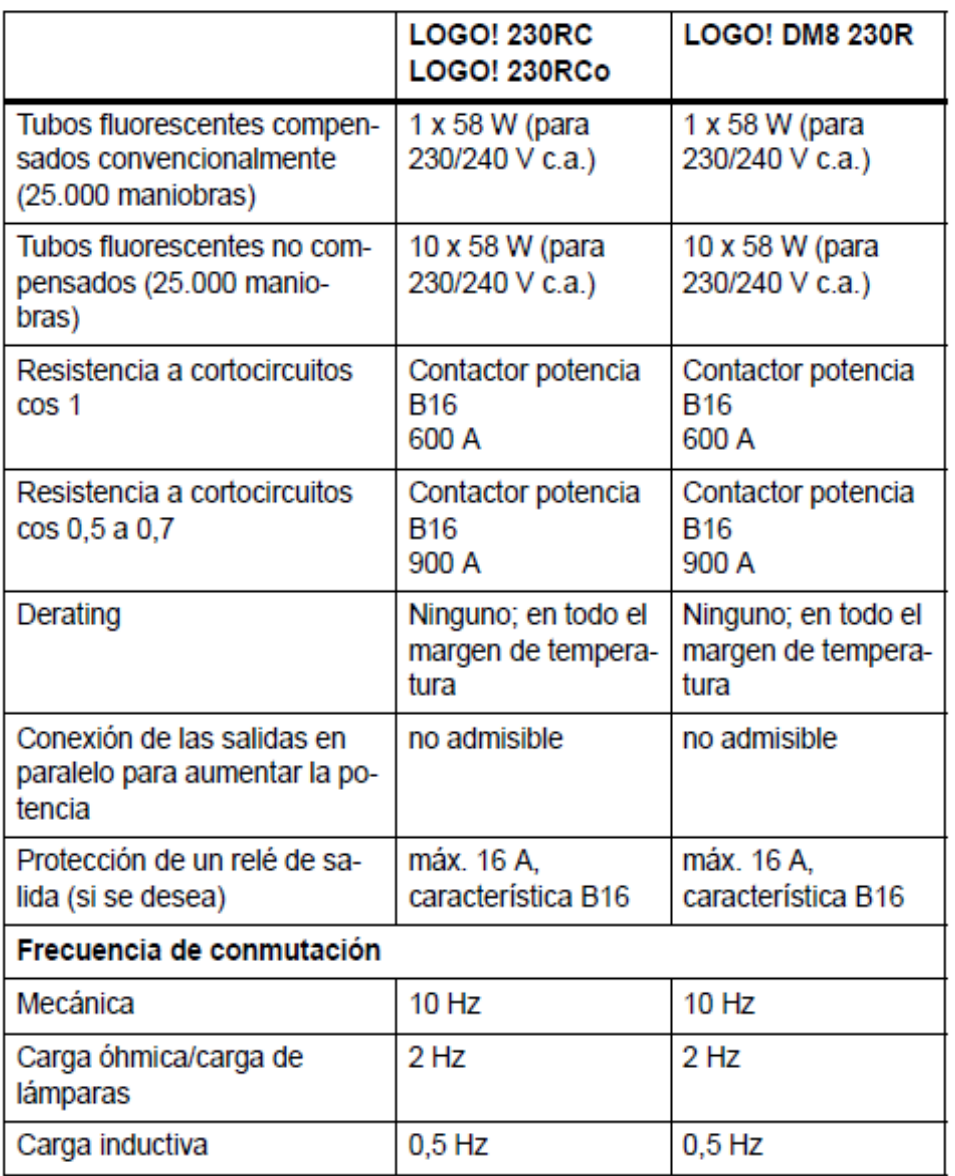

Anexo C. Datos técnicos fuentes de alimentación.

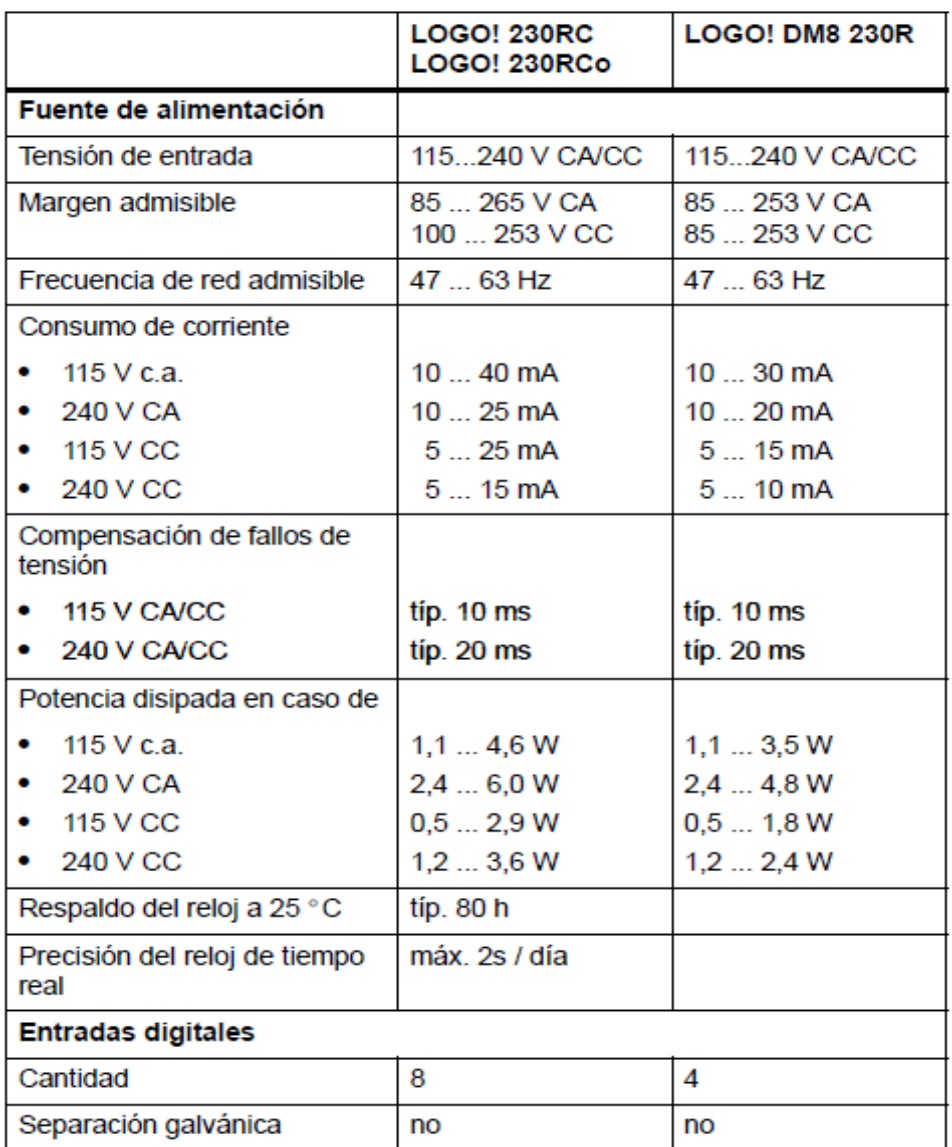

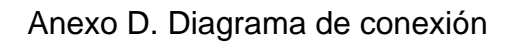

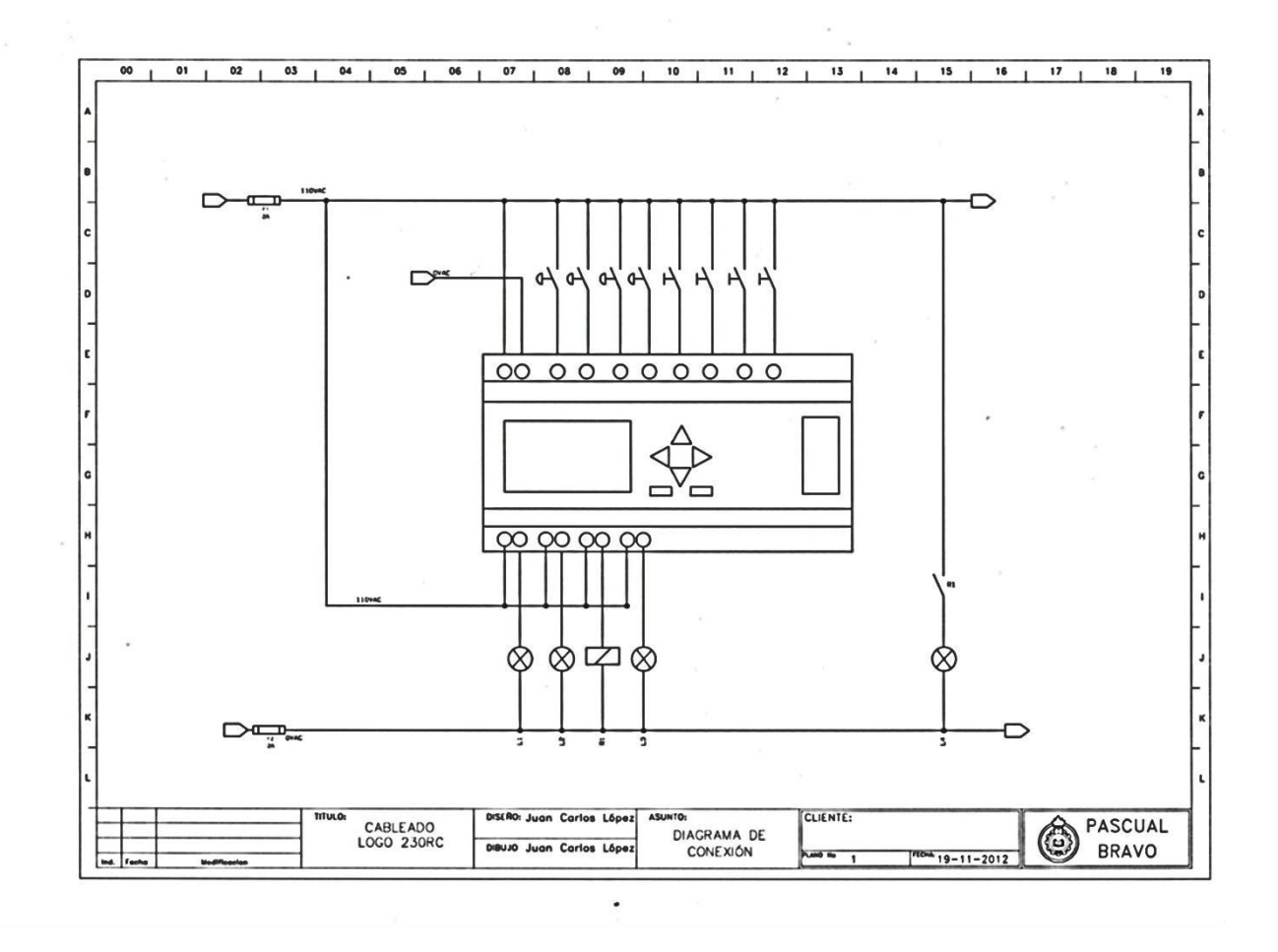